## **OpenAM 14**

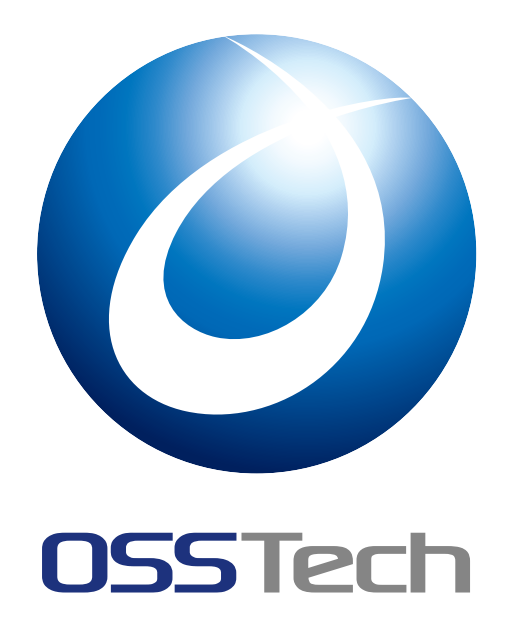

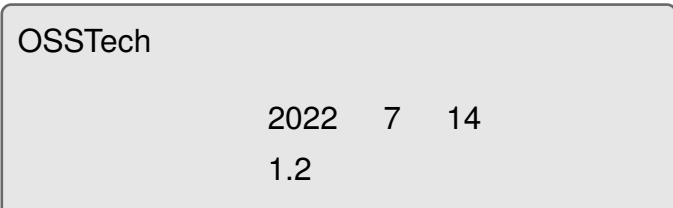

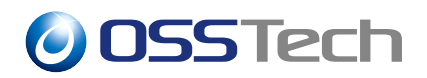

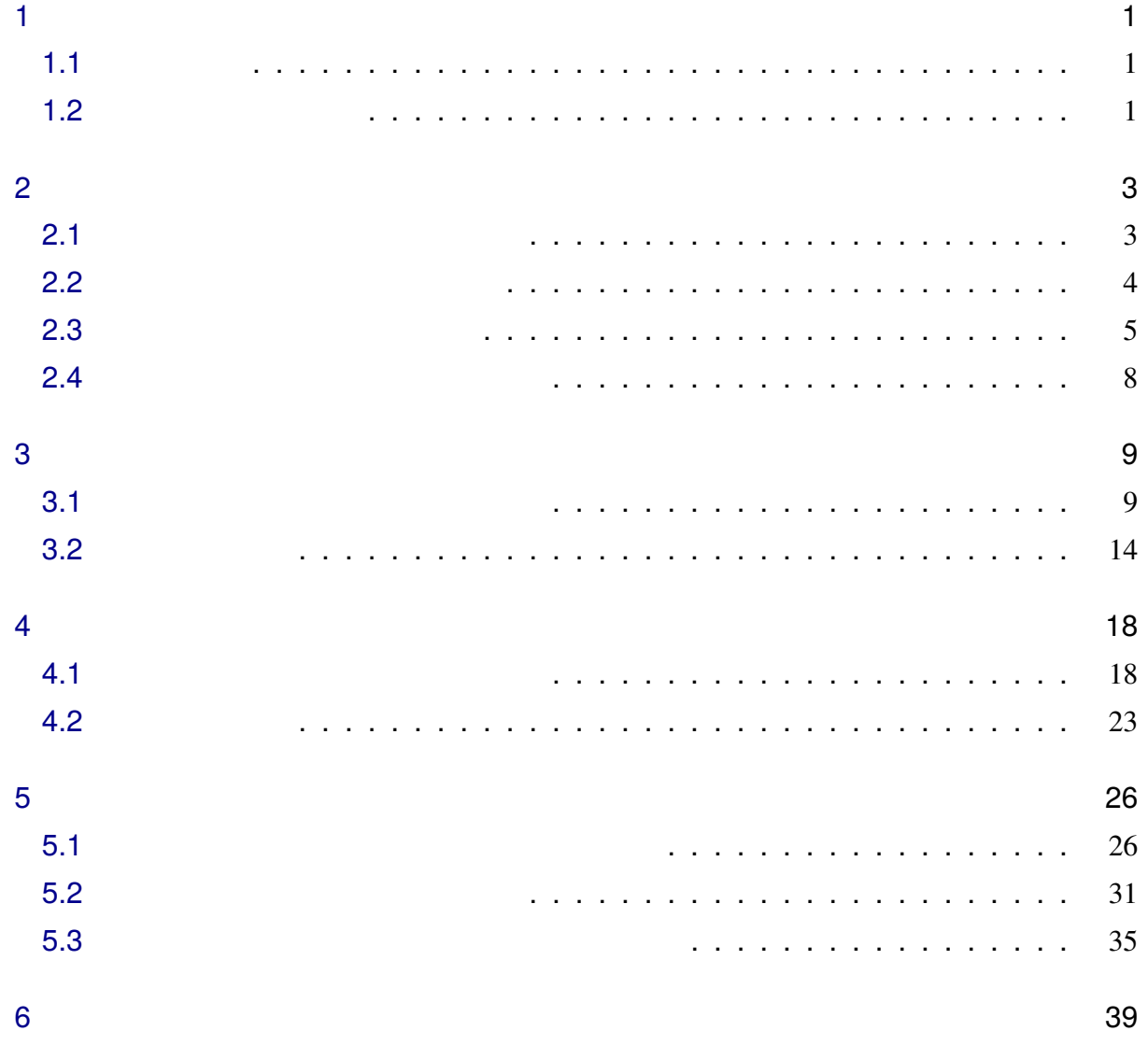

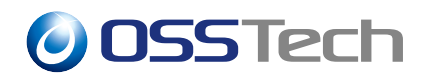

### <span id="page-2-0"></span>**1 はじめに**

OSSTech OpenAM14

<span id="page-2-1"></span>**1.1** 

OpenLDAP BOTP ForgeRock Authenticator (OATH) WebAuthn

### <span id="page-2-2"></span>**1.2 リスク評価の種類**

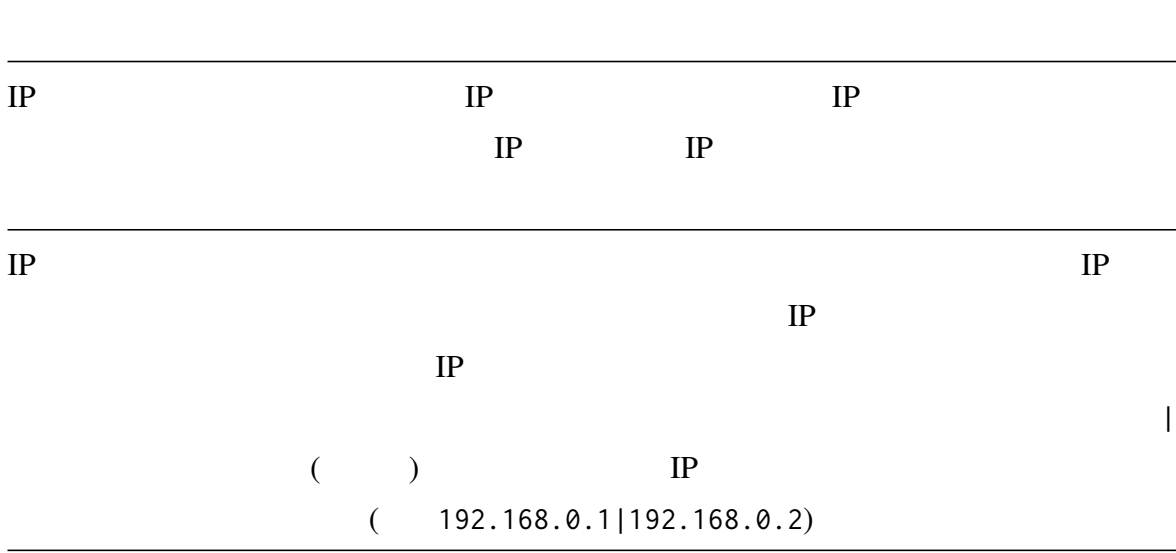

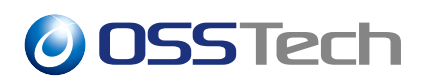

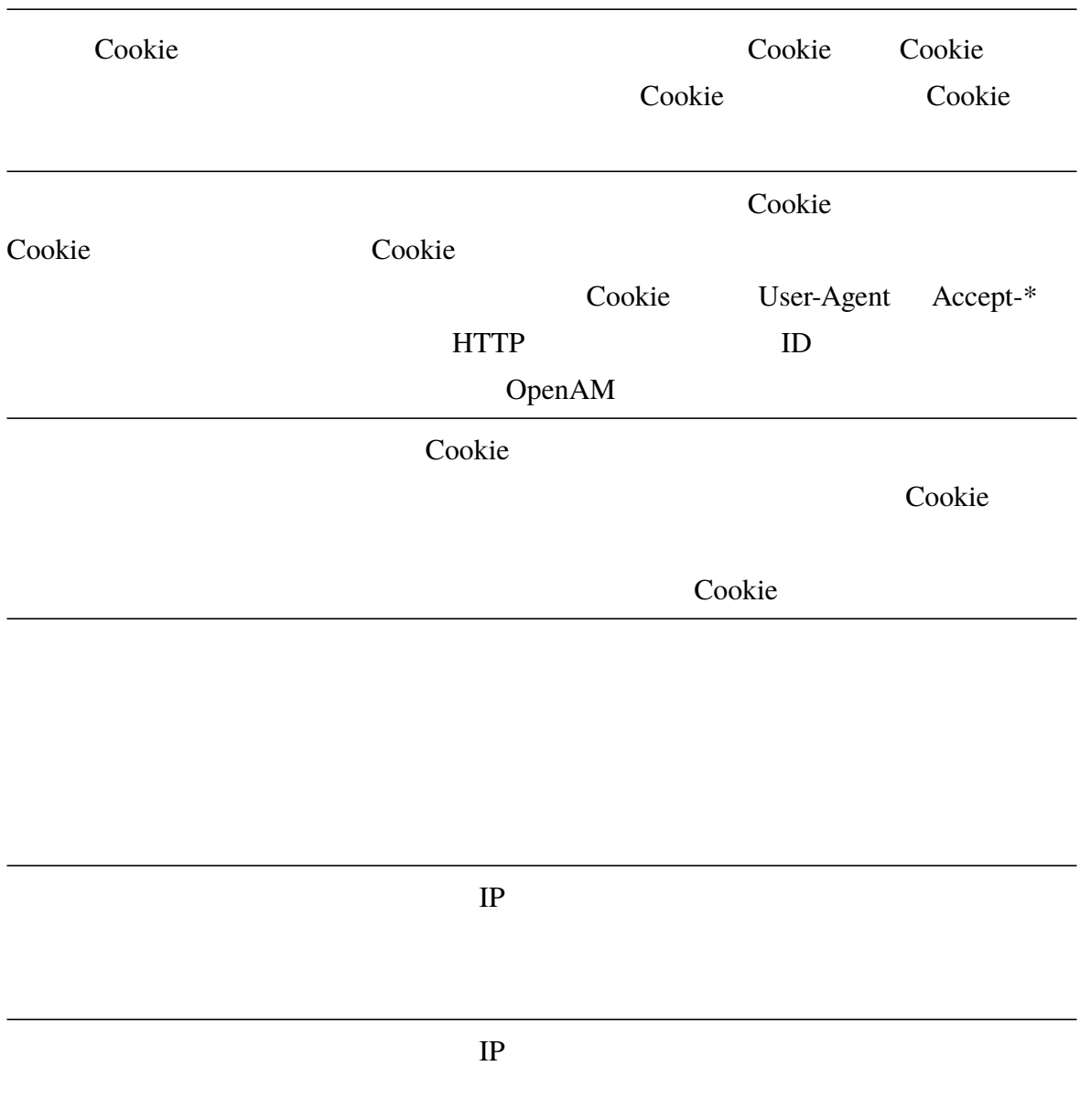

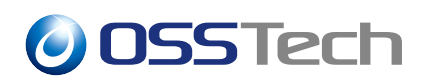

**2 事前準備**

### <span id="page-4-0"></span>• OpenAM

- $\bullet$
- $\bullet$
- 
- Production  $\mathcal{P}(\mathcal{P})$
- $\bullet$
- 
- $\bullet$
- Cookie **LDAP** Cookie Outlies

OpenAM

<span id="page-4-1"></span>**2.1 アカウントロックアウトの設定**

OpenAM

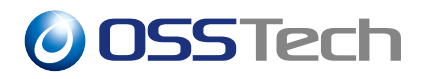

ſ

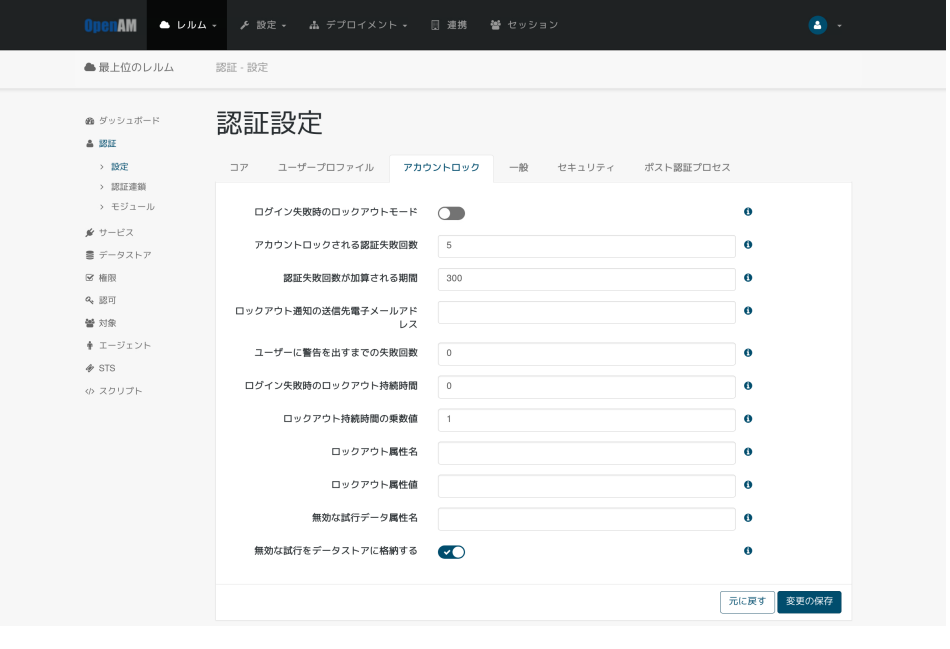

 $1$ 

OpenAM

OpenAM

## **2.2 位置情報データベースの取得**

<span id="page-5-0"></span>MaxMind 30 November 2012 12:00 November 2012 12:00 November 2013 12:00 November 2014 12:00 November 2014 12:00

- GeoIP2 Country Database https://www.maxmind.com/en/geoip2-countrydatabase
	-
- 

• GeoLite2 Free Geolocation Data [- https://dev.maxmind.com/geoip/geoip2/geolit](https://www.maxmind.com/en/geoip2-country-database)e2/

GeoLite2

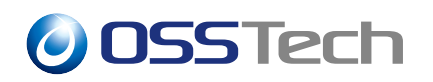

1. MaxMind GZIP GeoLite2

 $2.$ 

\$ tar -xvzf GeoLite2-Country\_XXXXXXXX.tar.gz \$ ls GeoLite2-Country\_XXXXXXXX/ > COPYRIGHT.txt GeoLite2-Country.mmdb LICENSE.txt

3. 2. COPENAM COPENAM COPENAM COPENAM COPENAM COPENAM TO THE RESERVE OPENAM CONTRACT USE OF THE RESERVE OPENAM CONTRACT OF THE RESERVE OPENAM CONTRACT OF THE RESERVE OPENAM CONTRACT OF THE RESERVE OPENAM CONTRACT OF THE RE

/opt/osstech/var/lib/openam/database

# mkdir -p /opt/osstech/var/lib/openam/database # cp /path/to/database/GeoLite2-Country\_XXXXXXXX/GeoLite2-Country.mmdb \ /opt/osstech/var/lib/openam/database # chown -R root:tomcat /opt/osstech/var/lib/openam/database

# chmod 750 /opt/osstech/var/lib/openam/database

# chmod 440 /opt/osstech/var/lib/openam/database/GeoLite2-Country.mmdb

### <span id="page-6-0"></span>**2.3 電子メールサービスの設定**

#### 1. OpenAM

#### $2.$

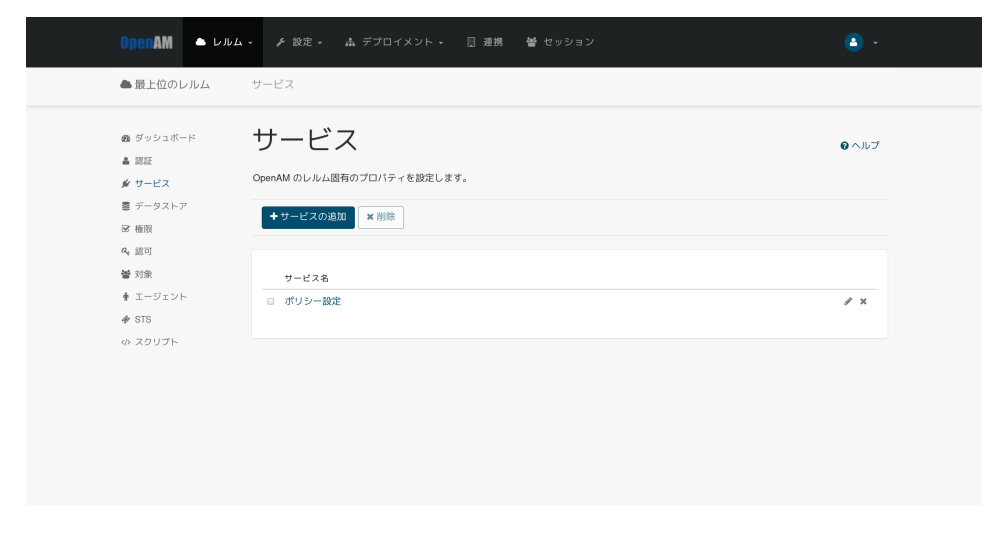

 $2 \angle$ 

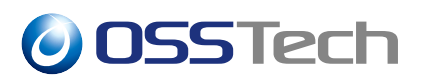

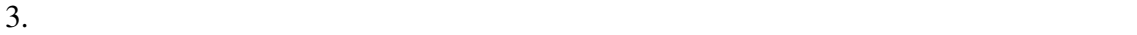

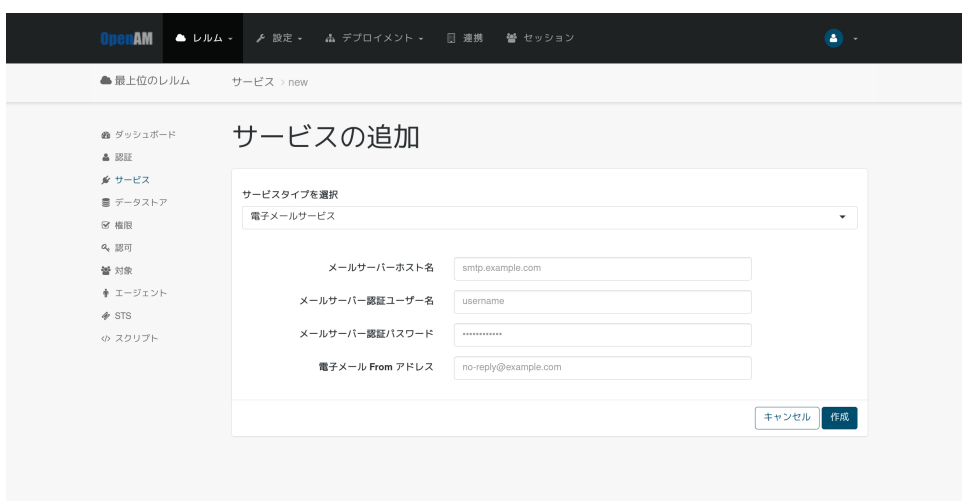

3 サービスの追加

 $4.$ 

Erom **From 200** 

From From  $\mathbb{R}^n$ 

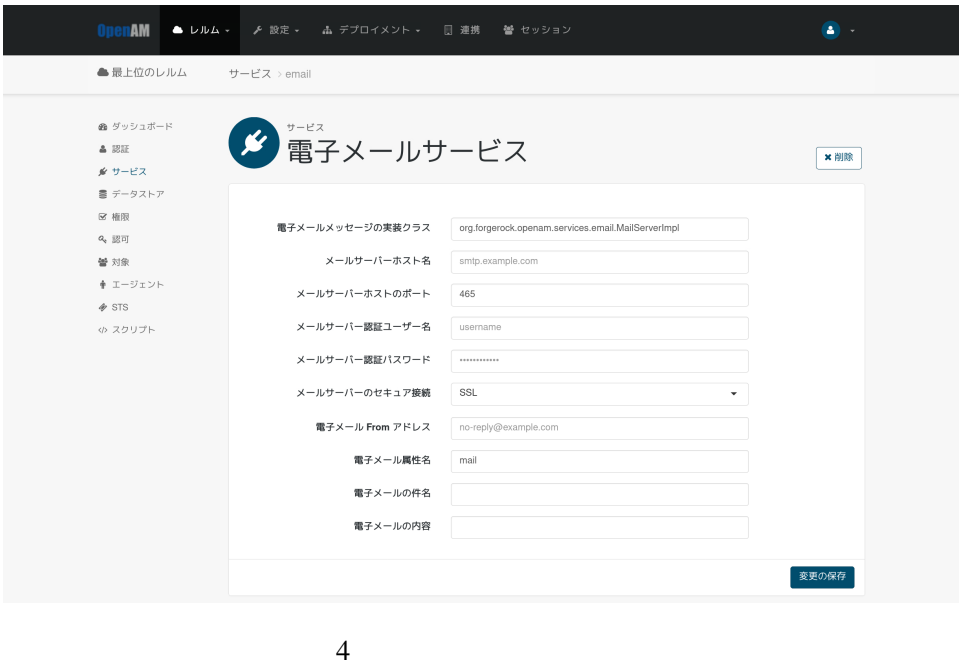

<span id="page-8-0"></span>org.forgerock.openam.services.email.MailServerImpl localhost  $\sim$  25 Non SSL From  $\mathbb{R}$ <u> 1989 - Johann Barnett, fransk politiker (</u>

### **2.4 認証ポストプロセスクラスの設定**

- IP  $IP$
- Cookie **Cookie entry Cookie entry Cookie** entry Cookie entry Cookie entry Cookie entry Cookie entry Cookie entry Cookie entry Cookie entry Cookie entry Cookie entry Cookie entry Cookie entry Cookie entry Cookie entry Coo
- The Cookie **Cookie Example Cookie Example 2** Cookie example 2 Cookie example 2 Cookie • Reserves the cookie cookie cookie
- $\bullet$  denote the distribution of the distribution of the distribution of the distribution of the distribution of the distribution of the distribution of the distribution of the distribution of the distribution of the distr
- $\bullet$
- 1. OpenAM
- $2.$
- 3. The org.forgerock.openam.authentication.modules.

adaptive.Adaptive

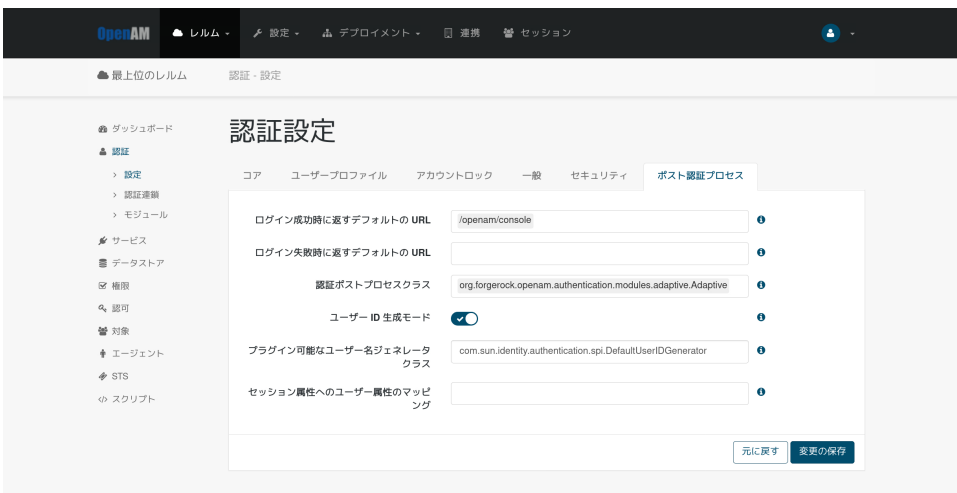

### <span id="page-10-0"></span>**3 リスクの高いログインに対し追加認証をする**

### <span id="page-10-1"></span>**3.1 I**

#### ForgeRock Authenticator (OATH)

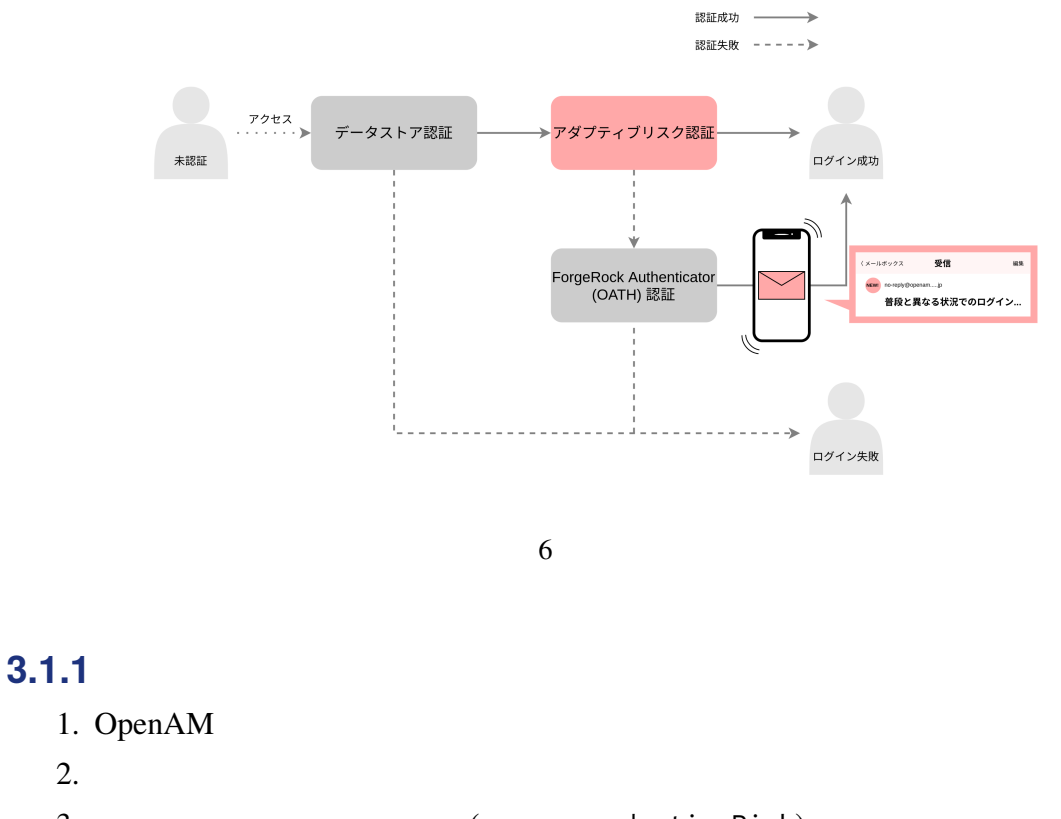

<span id="page-10-2"></span>3. The contract of the contract of the adaptiveRisk)  $($  adaptiveRisk)

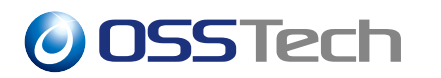

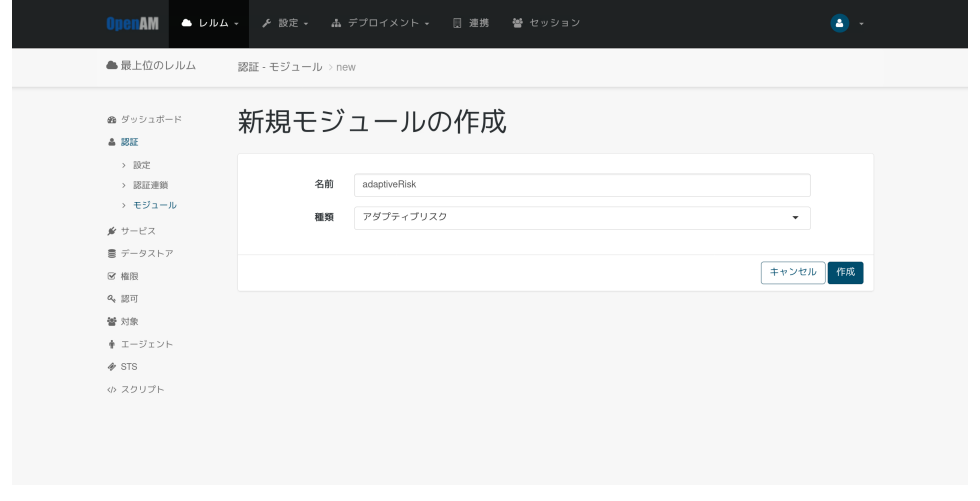

 $7$ 

 $4.$ 

 $5.$ 

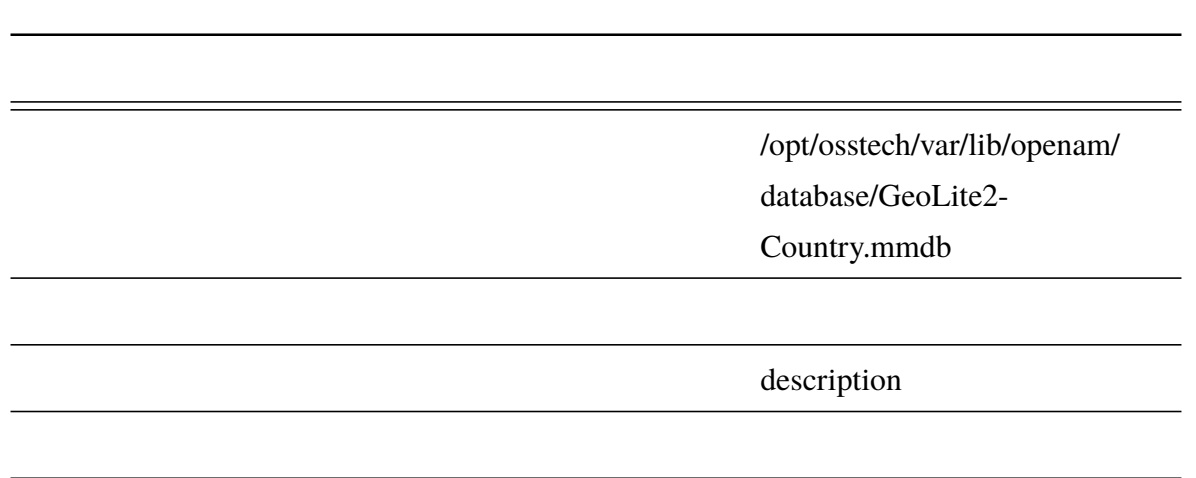

### **3.1.2 認証連鎖の追加**

- 1. OpenAM
- <span id="page-11-0"></span> $2.$

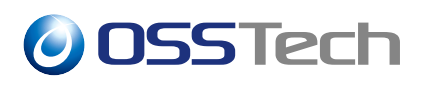

#### 3. The adaptiveRiskService

<mark>0penAM ● レルム -</mark> ア 設定 - ム デプロイメント - 日 連携 - 替 セッション  $\bullet$ .  $\triangle$ 最上位のレルム -<br>認証 - 認証連鎖 > new  $\bullet$  ダッシュボード 認証連鎖の追加  $\triangle$  BH > 設定<br>-> 認証連鎖 名前 adaptiveRiskService > モジュール  $\rlap/v$   $v$  –<br>e.z. |キャンセル 作成 書 データストア  $\approx$  MR  $\textit{Q}_q$  [[]  $\overline{\textit{Q}}$ 營 刘象  $\begin{array}{lll} \Phi & \pm - \mathcal{Y} \pm \mathcal{Y} \times \mathcal{Y} \end{array}$  $\phi$  sts ゅ スクリプト 8 認証連鎖の追加  $4.$ (
DataStore) Requisite **OK** 

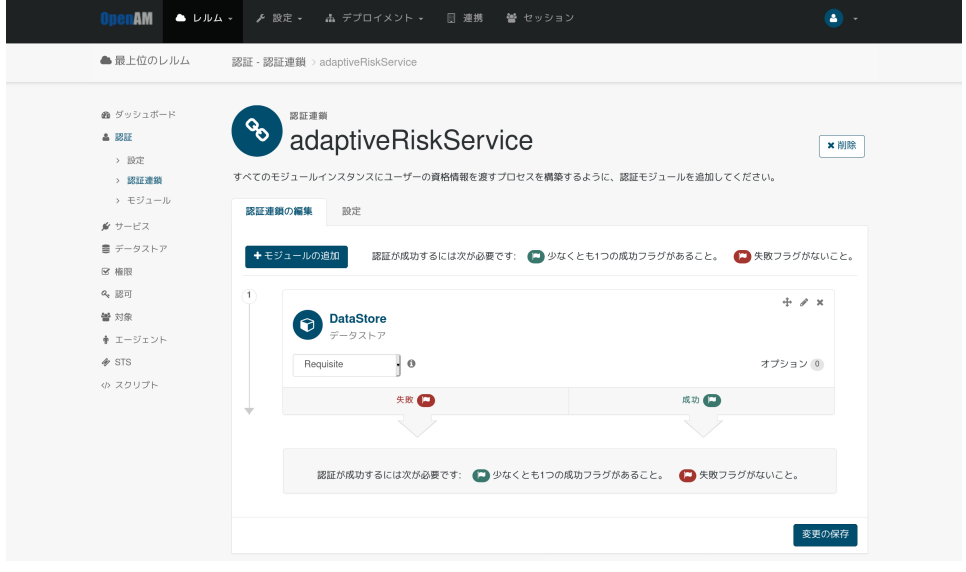

9  $\,$ 

5. 4. と同様にしてアダプティブリスク認証モジュール(ここでは adaptiveRisk)を Sufficient

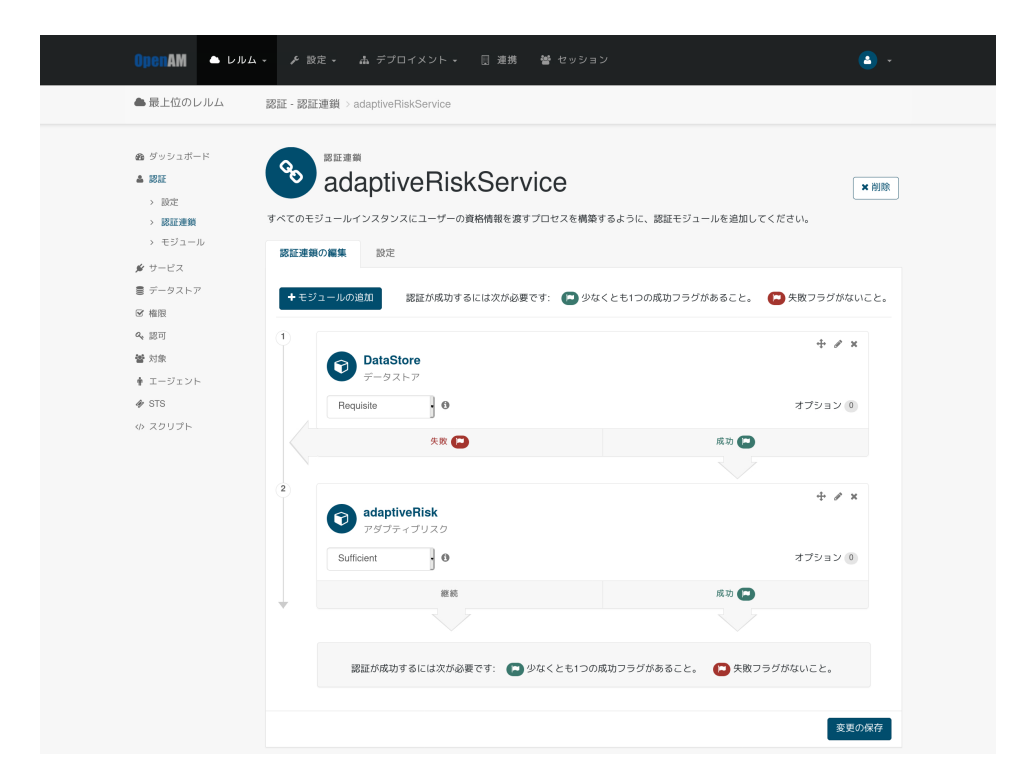

 $10$ 

6. 4. ForgeRock Authenticator (OATH)

frOATH Required

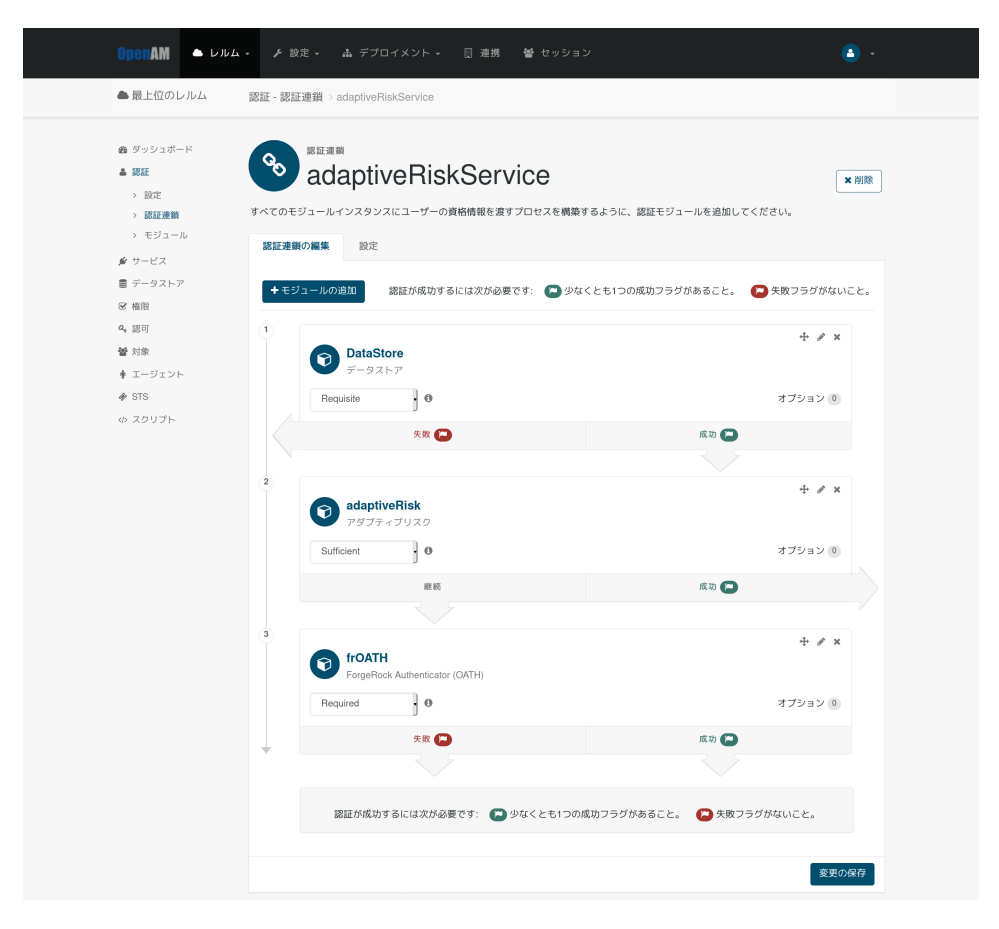

11 ForgeRock Authenticator (OATH)

 $7.$  $8.$ 

adaptiveRiskService

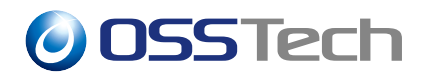

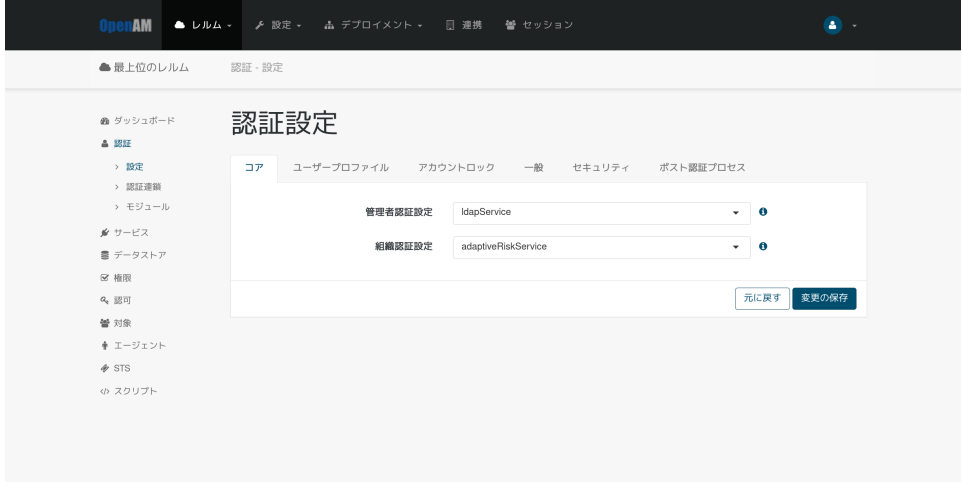

12

<span id="page-15-0"></span>**3.2 認証時の動作**

### 1. OpenAM

2.  $\blacksquare$ 

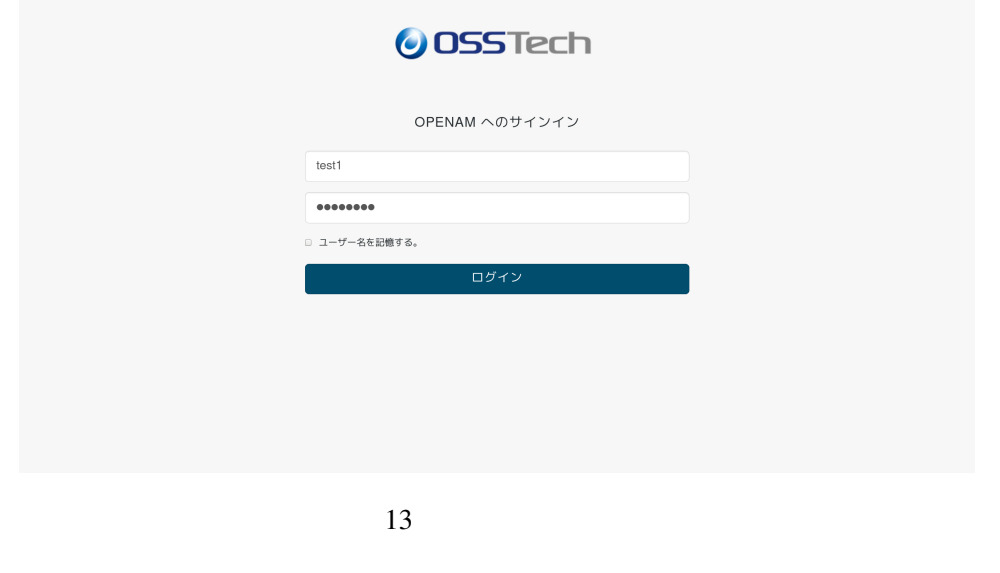

3. **Properties and Properties Authenticator (OATH)**  $\frac{1}{2}$  ForgeRock Authenticator (OATH)

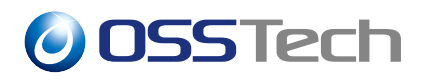

#### $4.3.$

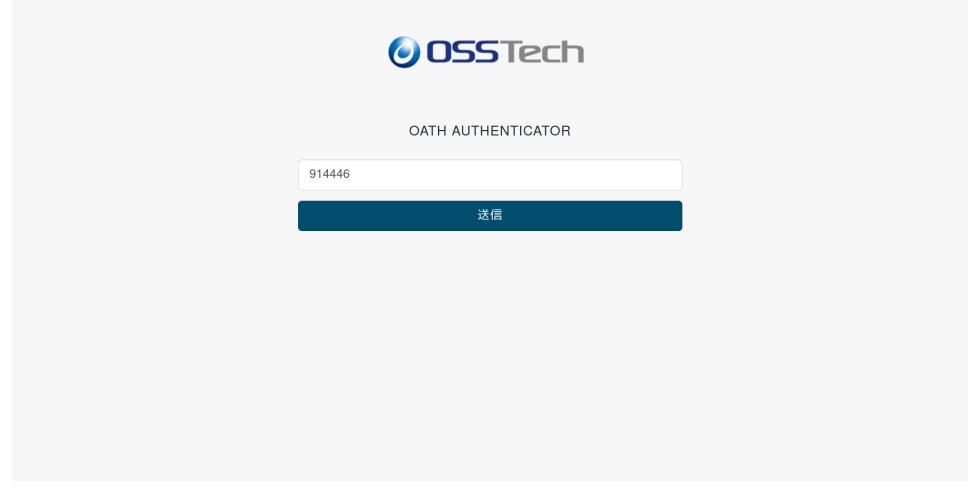

14 ForgeRock Authenticator (OATH)

 $5.$ 

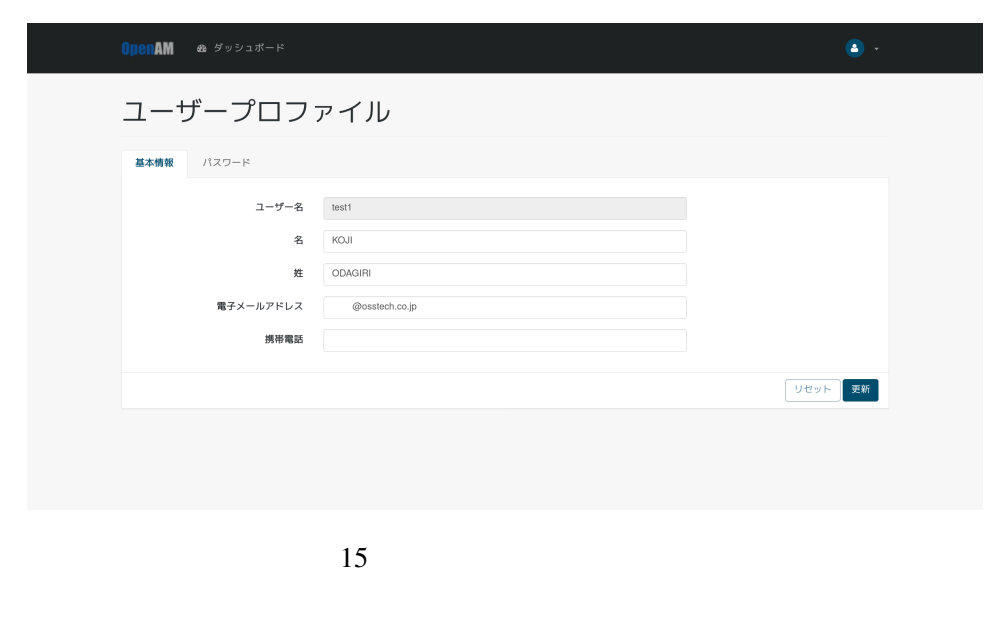

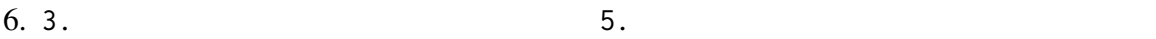

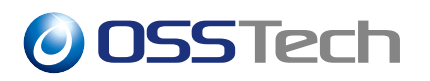

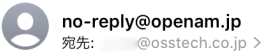

16:47

#### 普段と異なる状況でのログインについて ご確認ください

普段と異なる状況でのログインがありましたので通 知します。

ログイン時の情報を本メールの下部に記しますの で、実際にあなたがログインされたものであるか ご確認ください。身に覚えのないログインであった場 合は、システム管理者までご連絡ください。

== ログイン情報 ==

- [User ID] test1
- [Time] 2021-03-01T16:47:10+09:00
- [IP Address] 1.0.64.2
- [Location] Japan

16

7. OpenAM 8. 2.

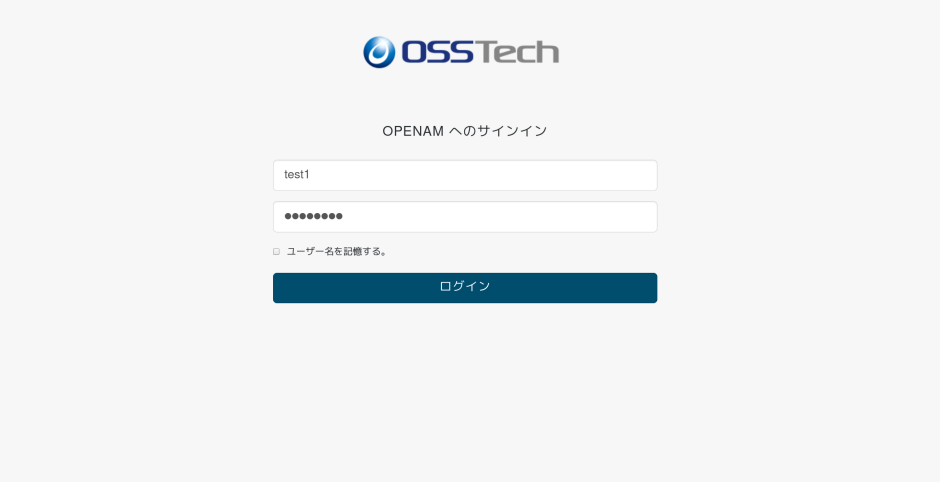

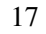

 $9.$ 

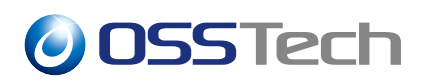

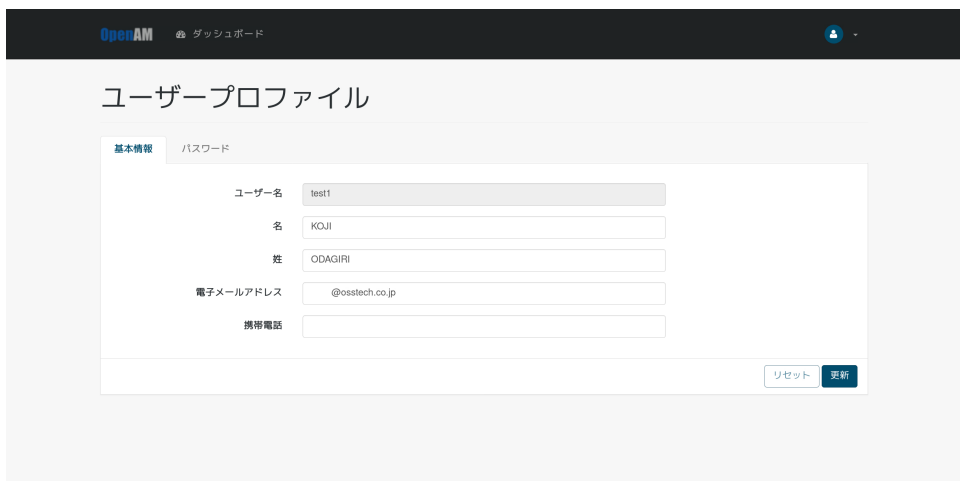

18  $\overline{\phantom{a}}$ 

<span id="page-19-1"></span><span id="page-19-0"></span>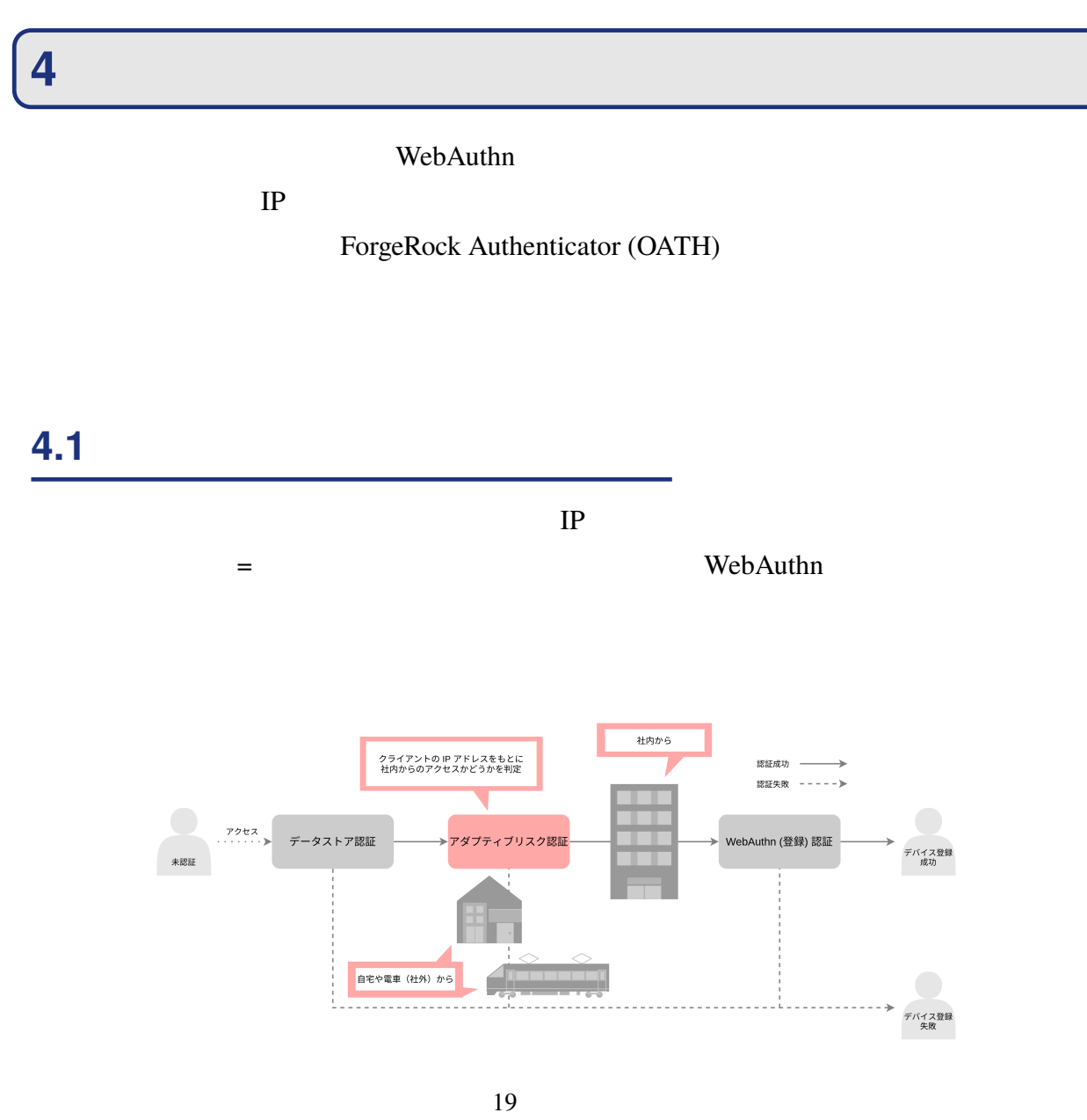

### **4.1.1 認証モジュールの追加**

- 1. OpenAM
- $2.$
- 3. The internalNetwork internalNetwork

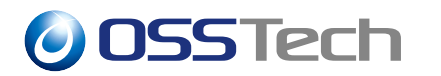

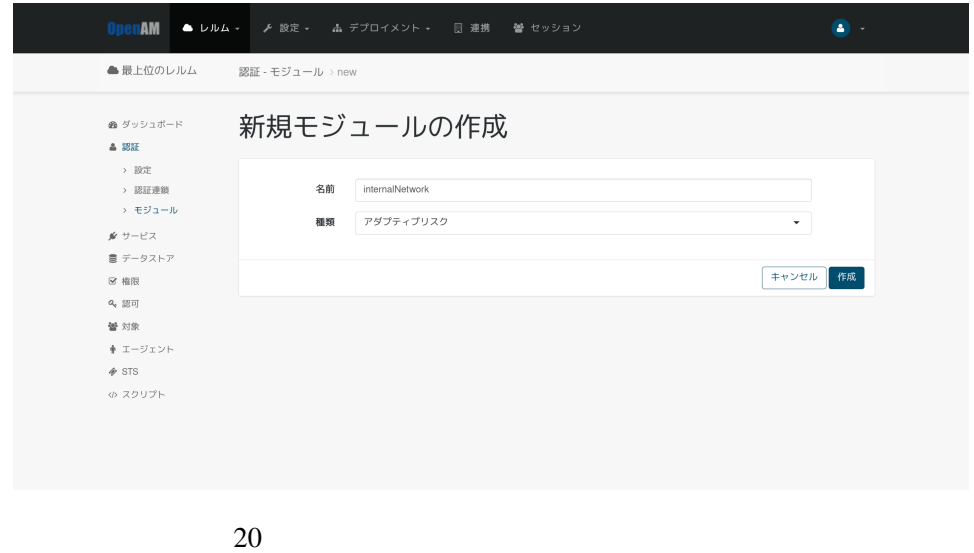

 $4.$  $\mathbf{D}$ .  $\mathbf{I}$   $\mathbf{P}$ 

internalNetworkOnly

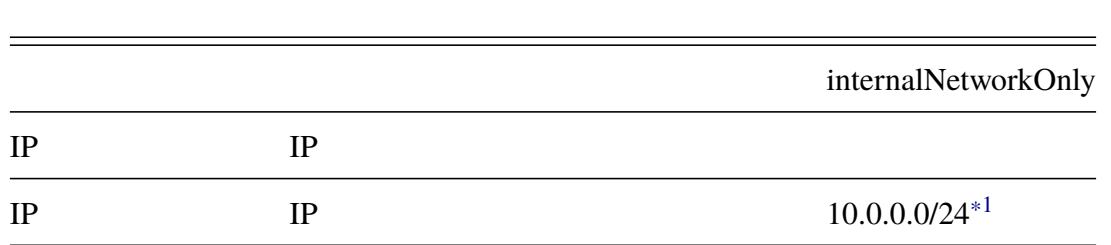

### **4.1.2 認証連鎖の追加**

<span id="page-20-0"></span>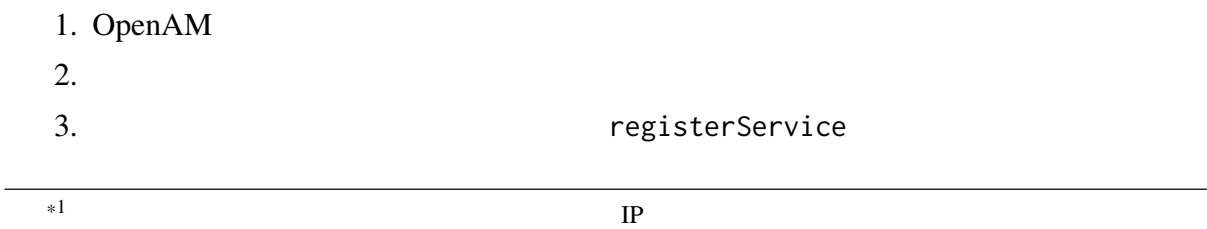

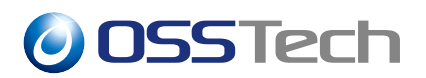

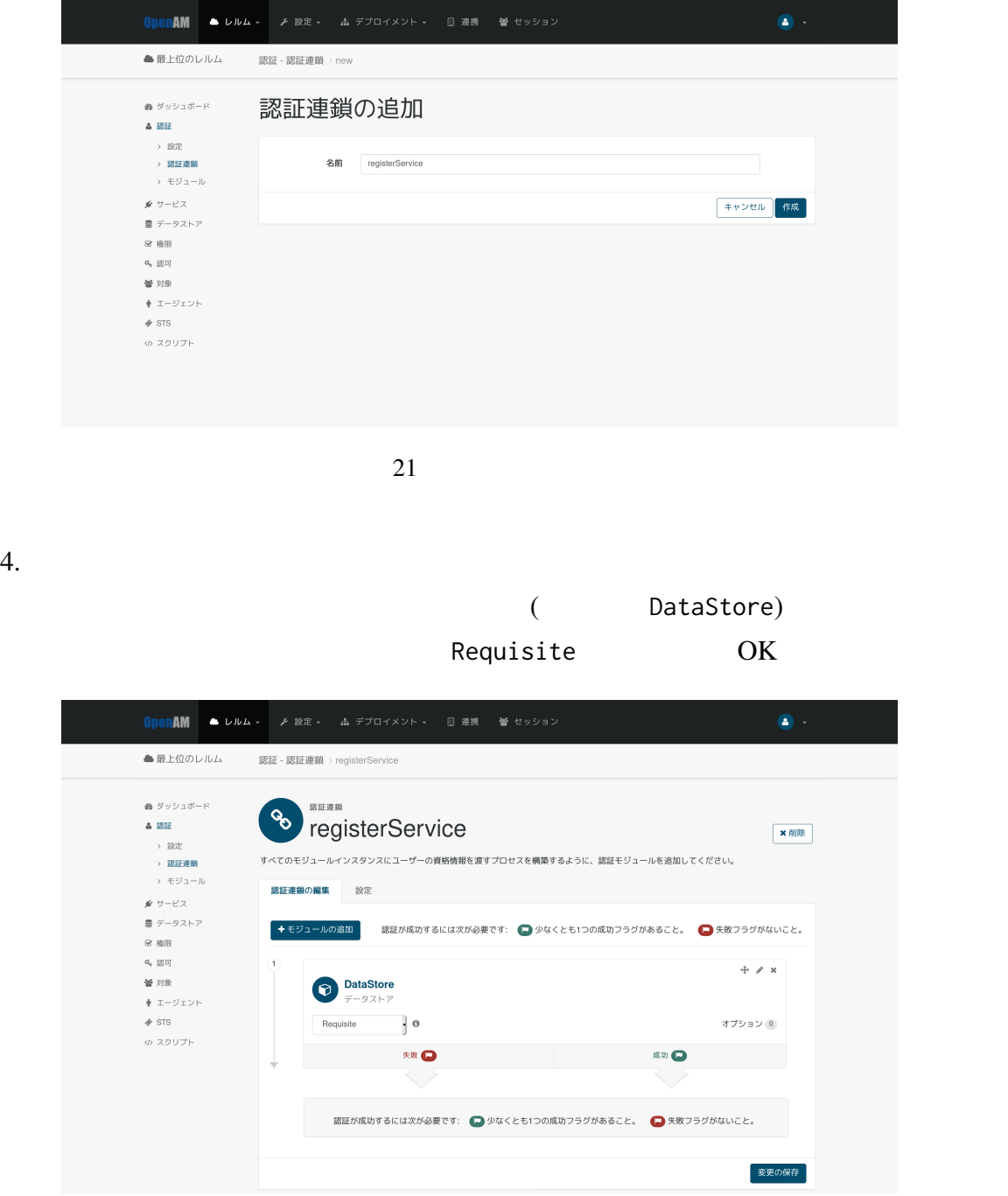

 $22$ 

Requisite

5. 4. the contraction of the contraction of the contraction of the contraction of the contraction of the contraction of the contraction of the contraction of the contraction of the contraction of the contraction of the con

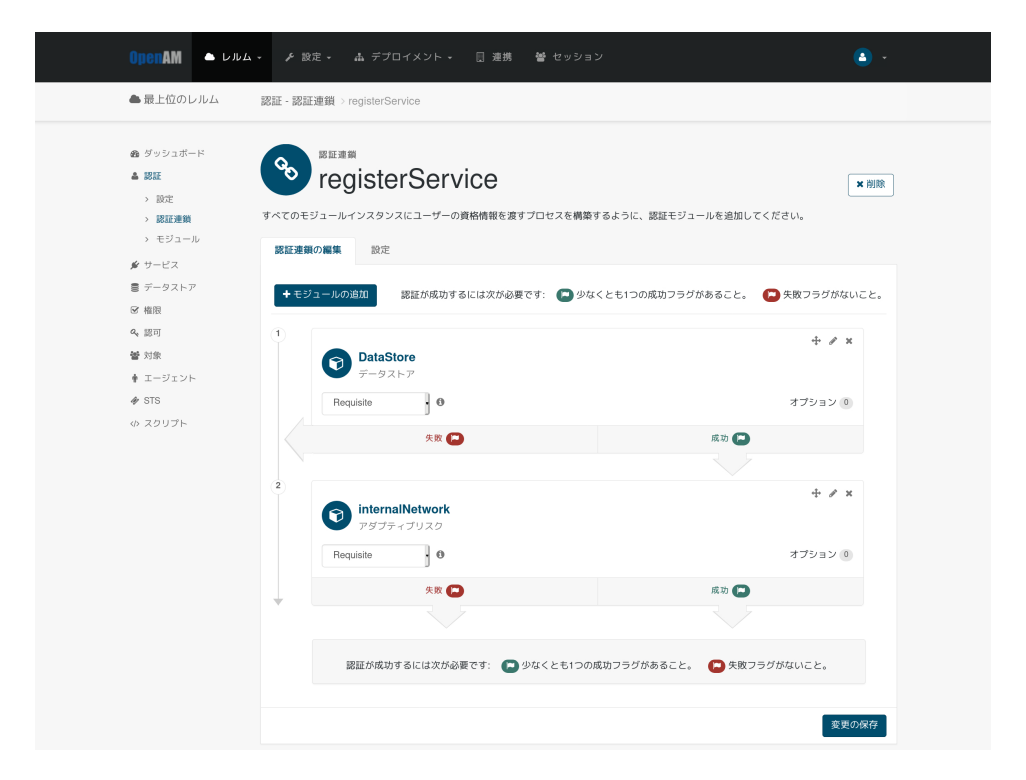

 $23$ 

6. 4. WebAuthn WebAuthn register Required

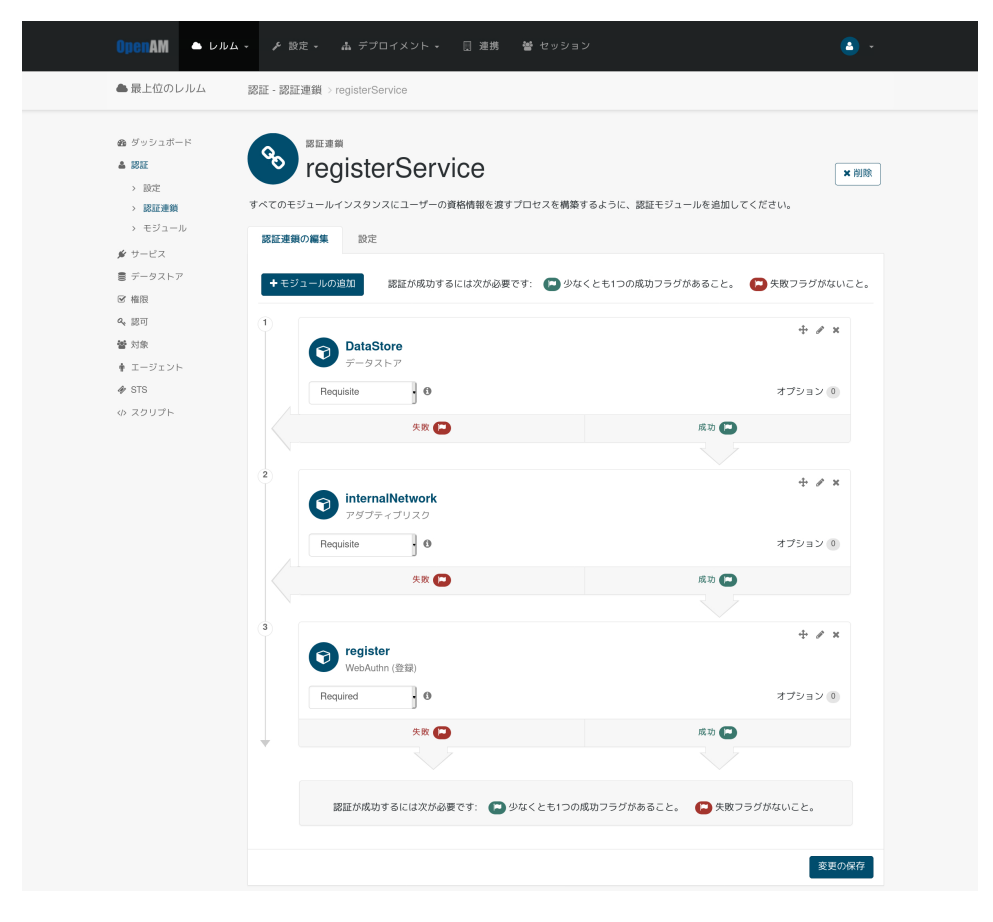

#### 24 WebAuthn

 $7.$  $8.$ 

#### registerService

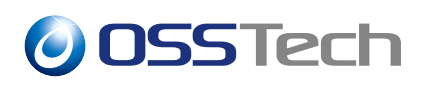

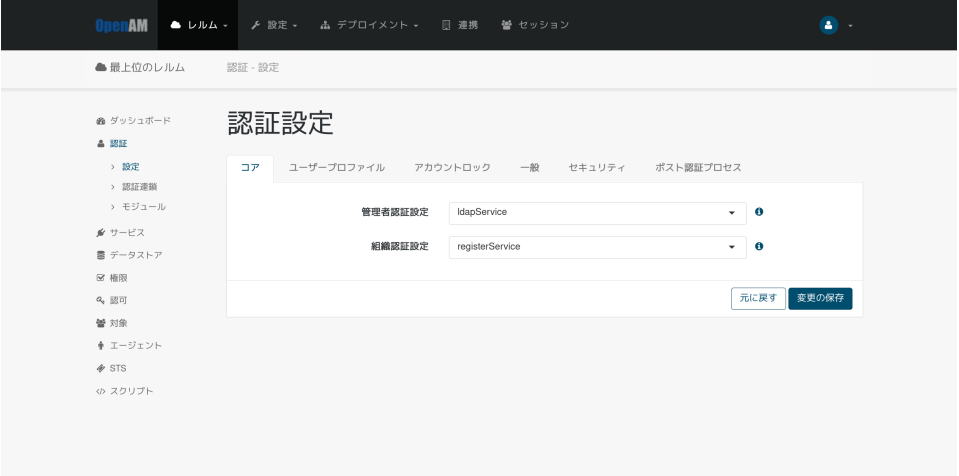

25 組織認証設定の変更

<span id="page-24-0"></span>**4.2 認証時の動作**

1. OpenAM

• 社内ネ[ットワークからア](#page-20-0)クセスする場合

2.  $\blacksquare$ 

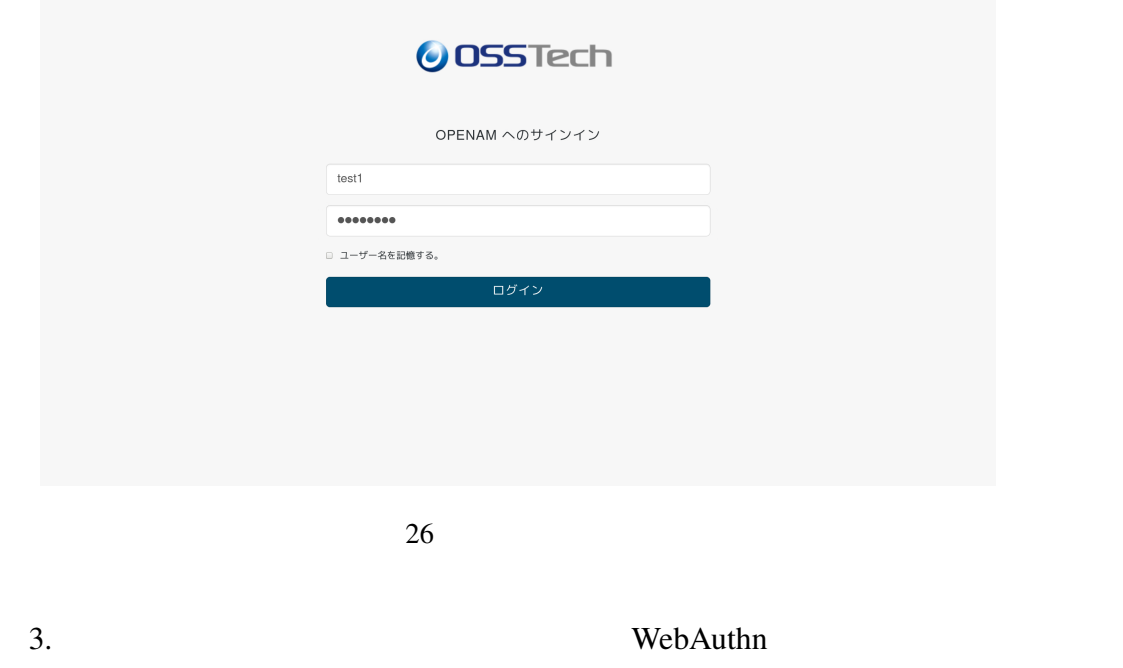

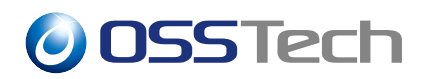

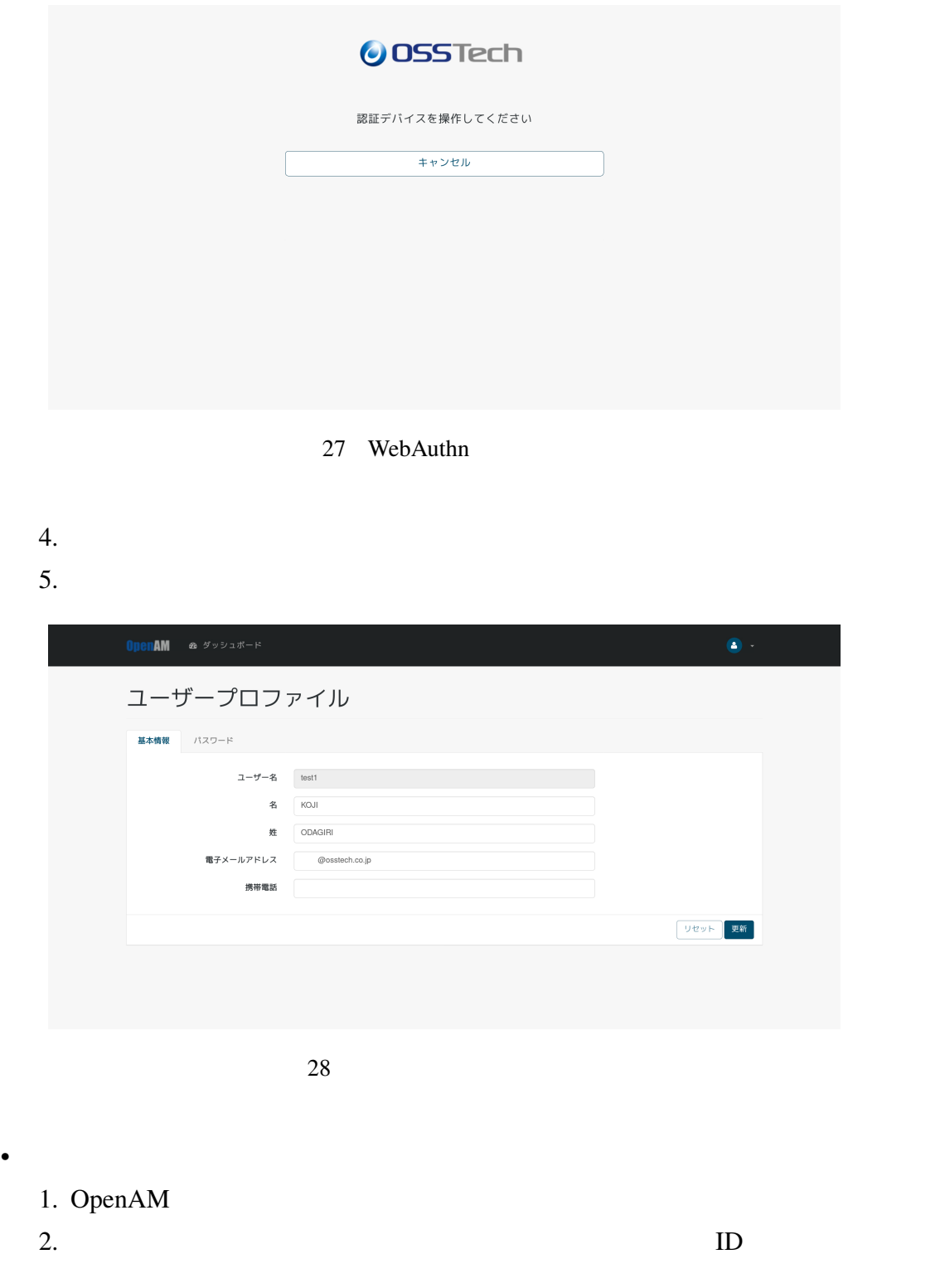

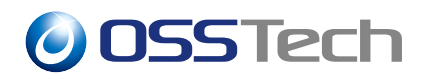

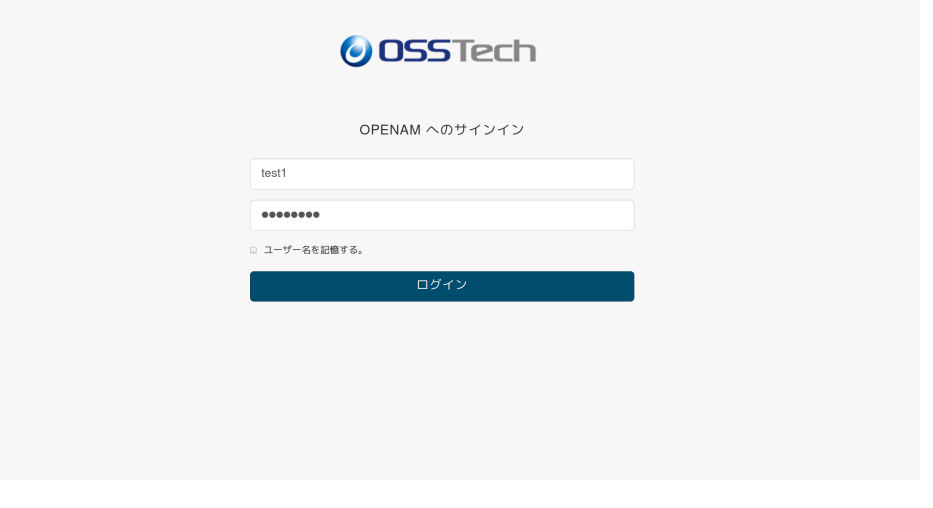

 $3.$ 

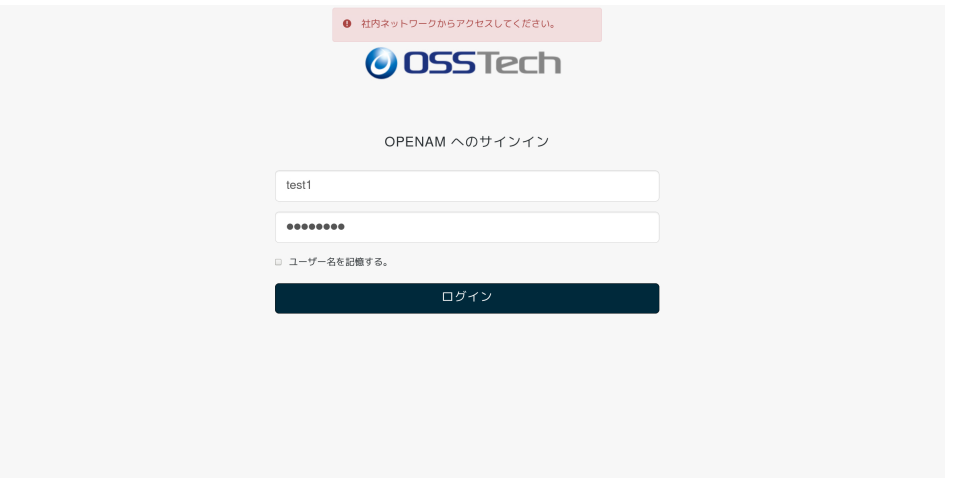

<span id="page-27-1"></span><span id="page-27-0"></span>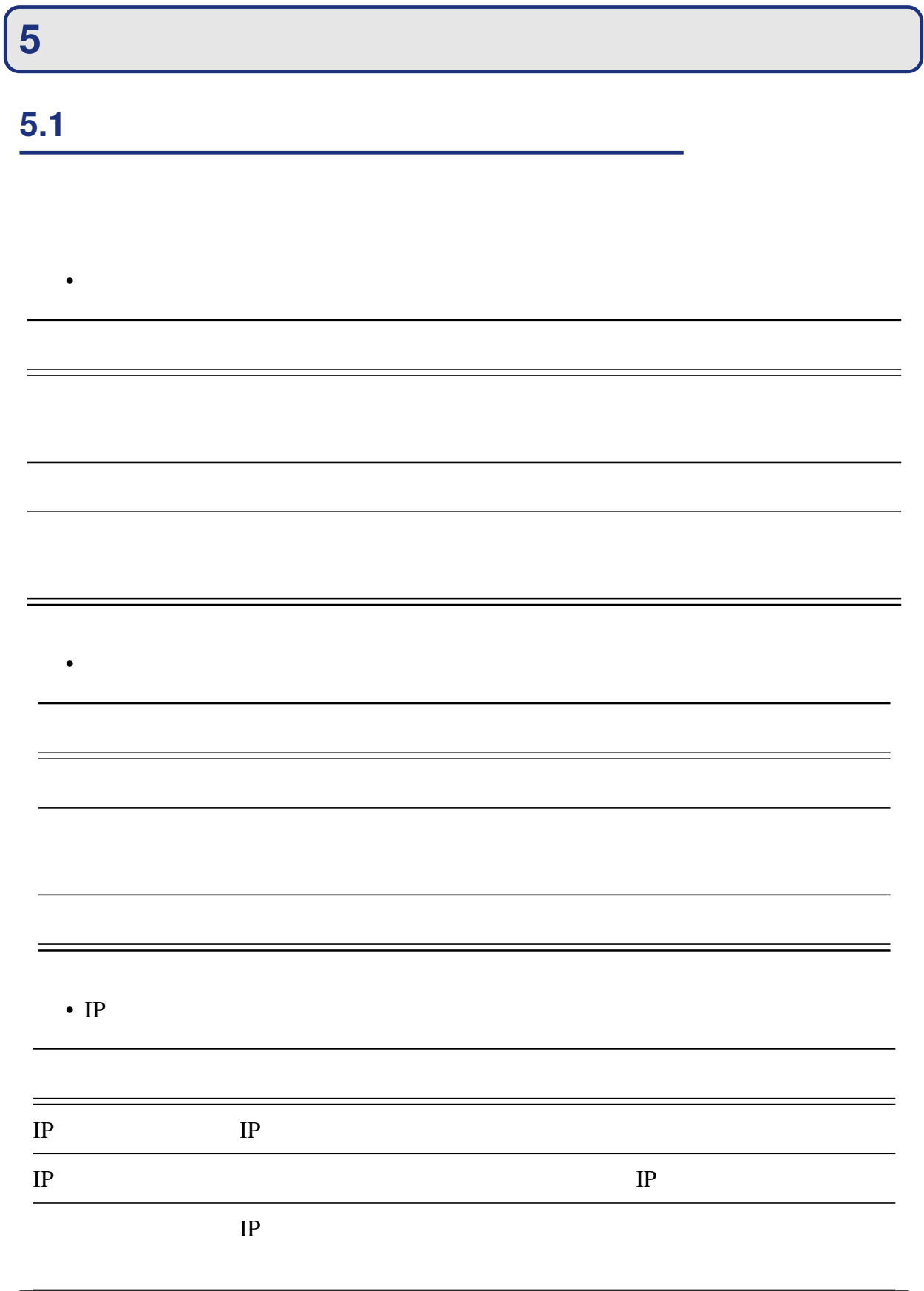

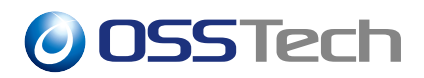

<span id="page-28-0"></span>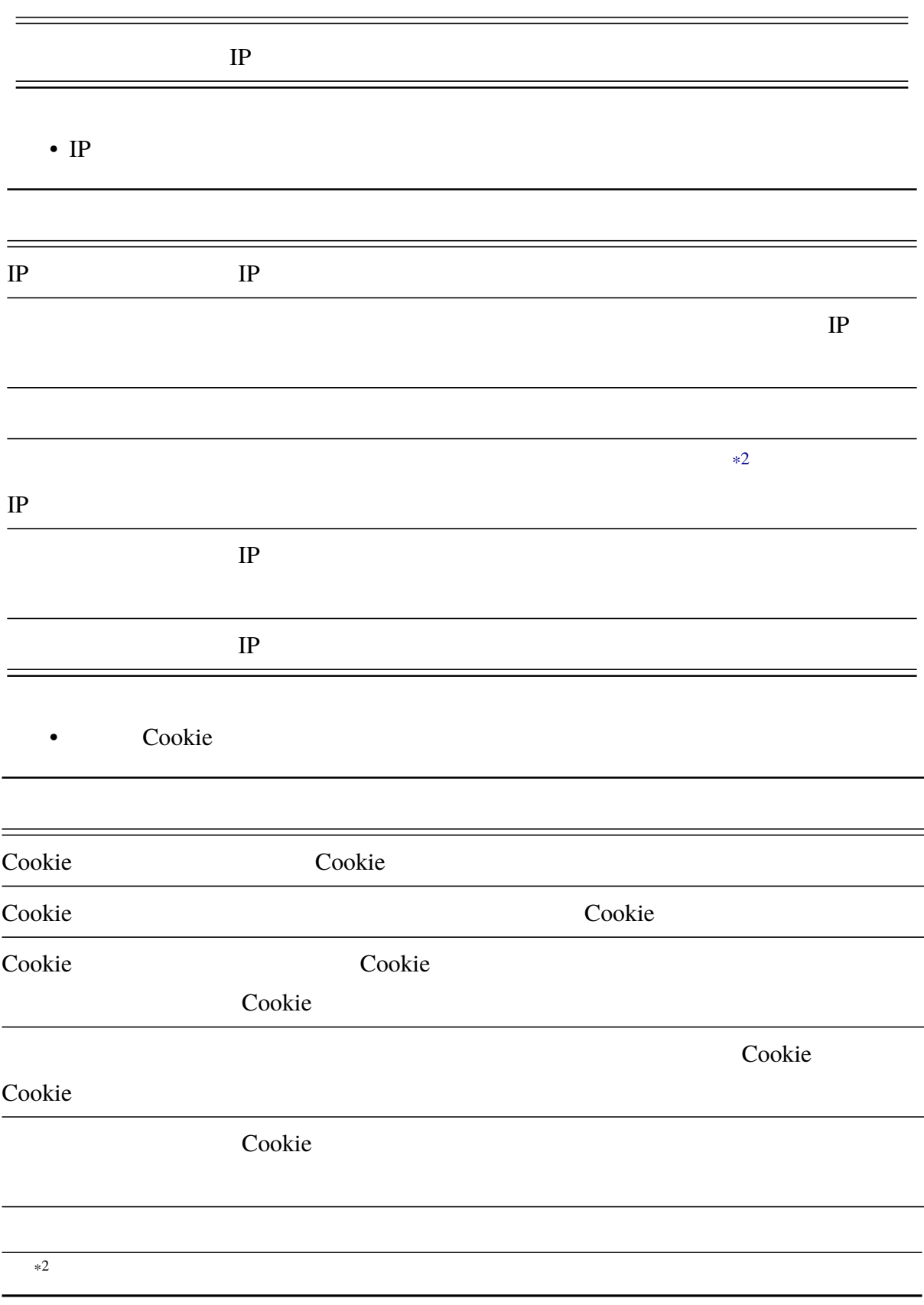

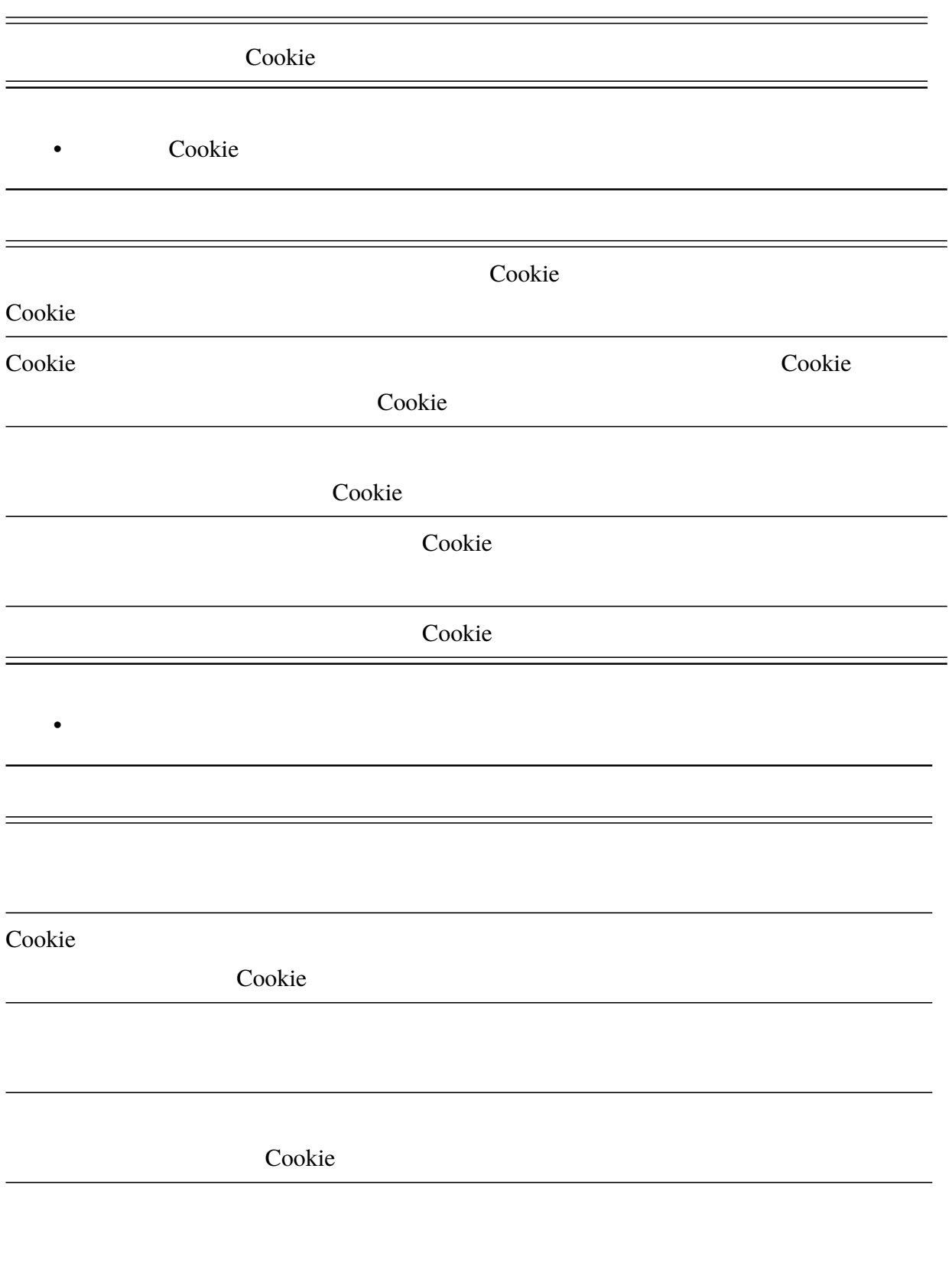

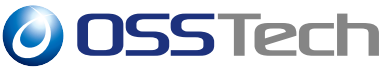

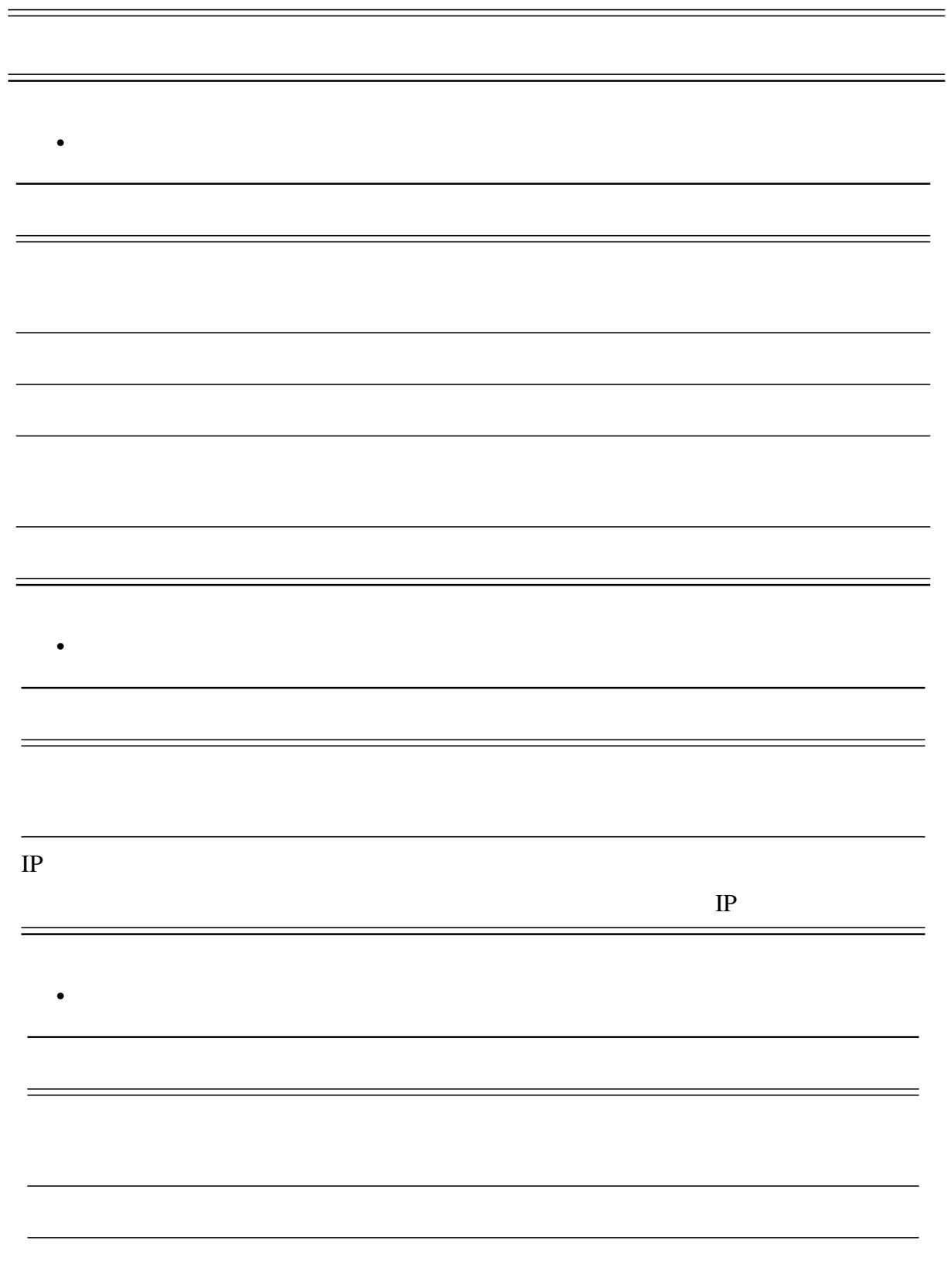

<span id="page-31-0"></span>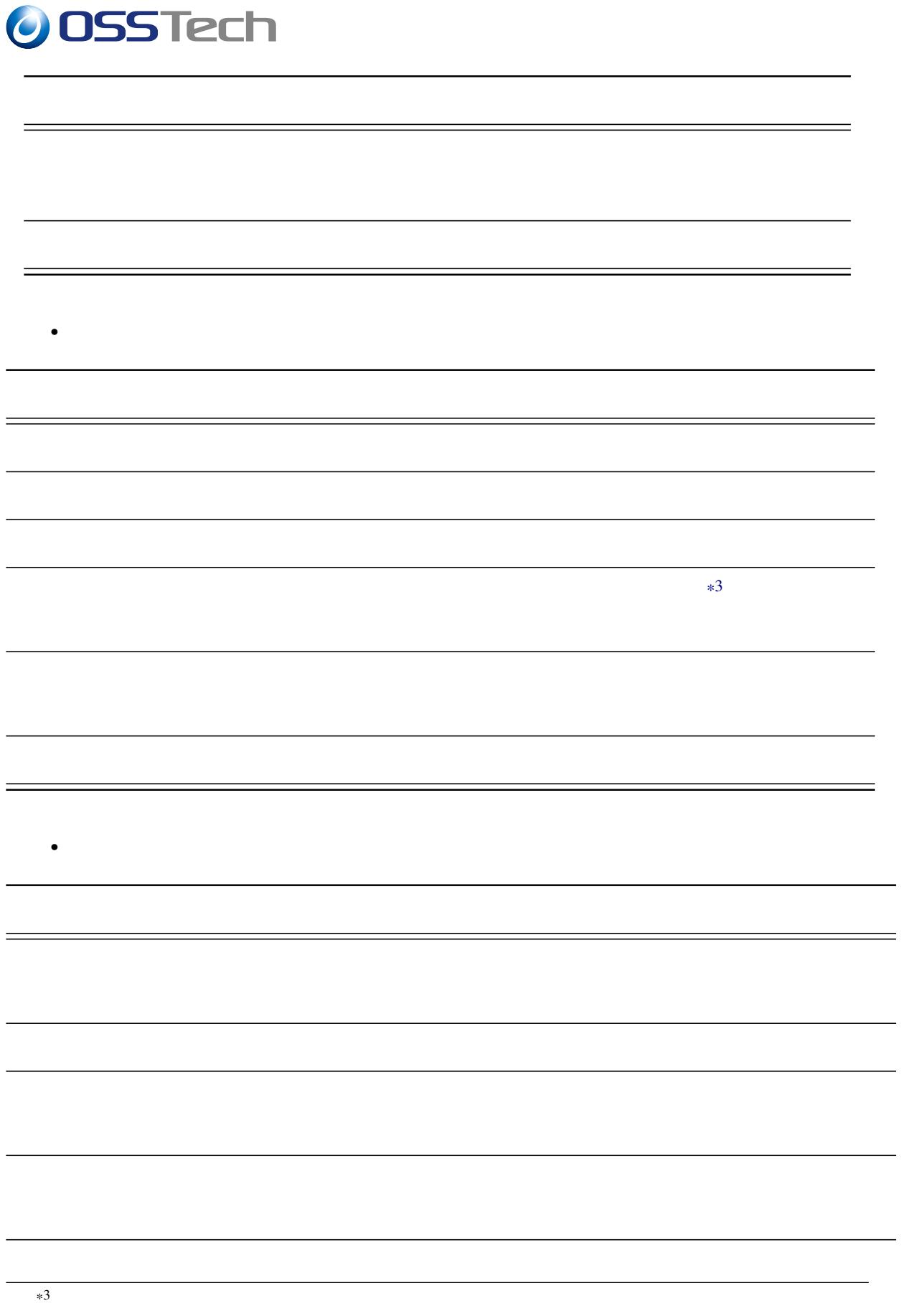

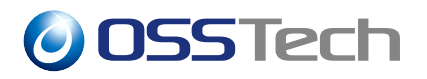

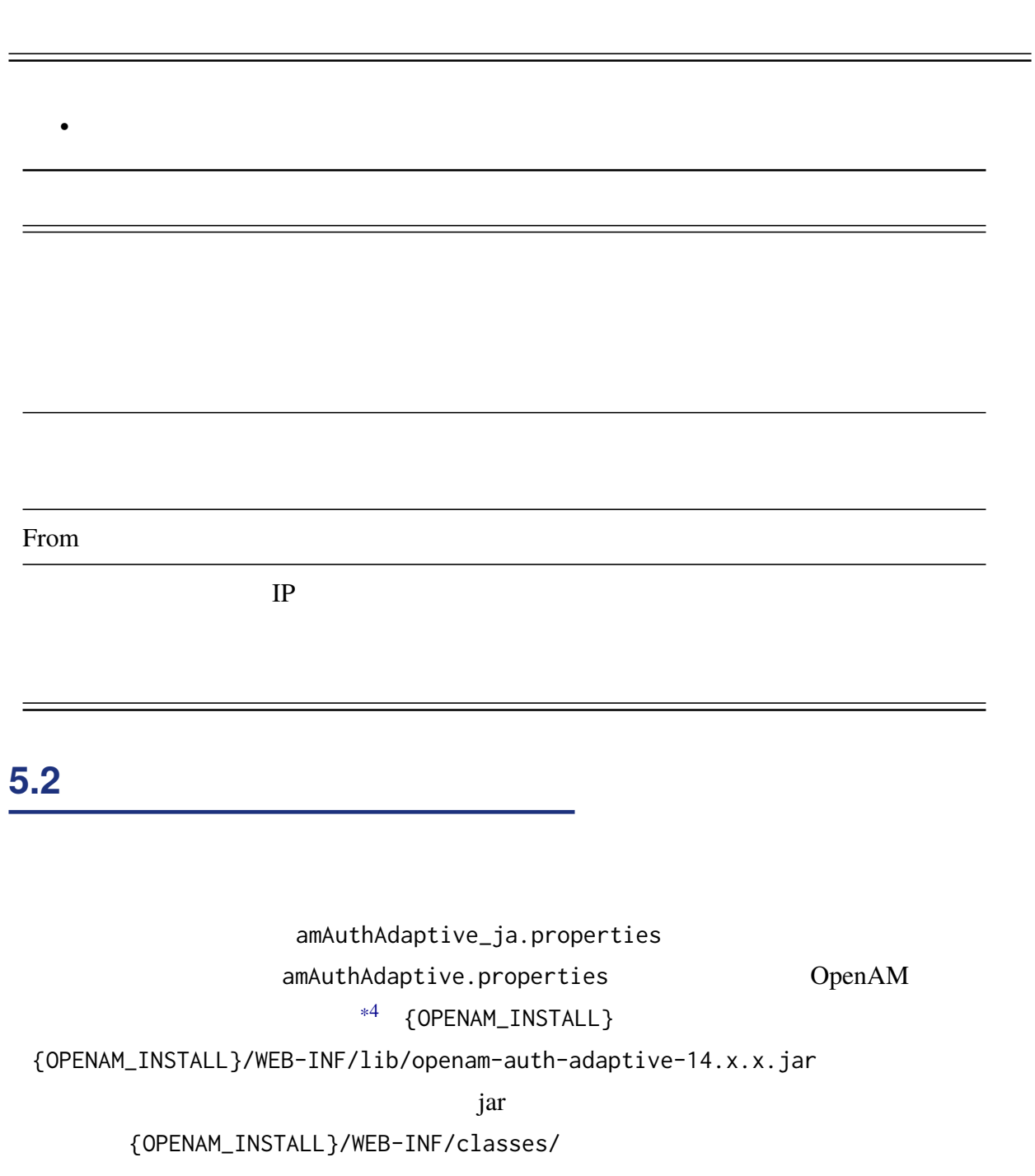

<span id="page-32-0"></span>OpenAM 14.x.x

<span id="page-32-1"></span>

\*4 /opt/osstech/share/tomcat/webapps/openam

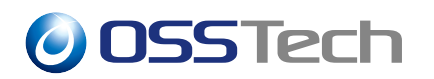

(ファイルの編集)

# cd /opt/osstech/share/tomcat/webapps/openam/WEB-INF/classes/

# jar -xvf ../lib/openam-auth-adaptive-14.x.x.jar amAuthAdaptive\_ja.properties

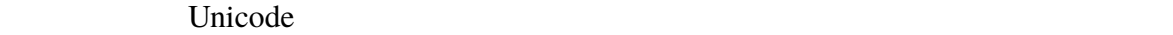

Unicode  $*5$ 

# native2ascii -reverse amAuthAdaptive\_ja.properties\ amAuthAdaptive\_ja.properties.utf8 # vi amAuthAdaptive\_ja.properties.utf8

# native2ascii amAuthAdaptive\_ja.properties.utf8 amAuthAdaptive\_ja.properties

#### OpenAM

# systemctl restart osstech-tomcat

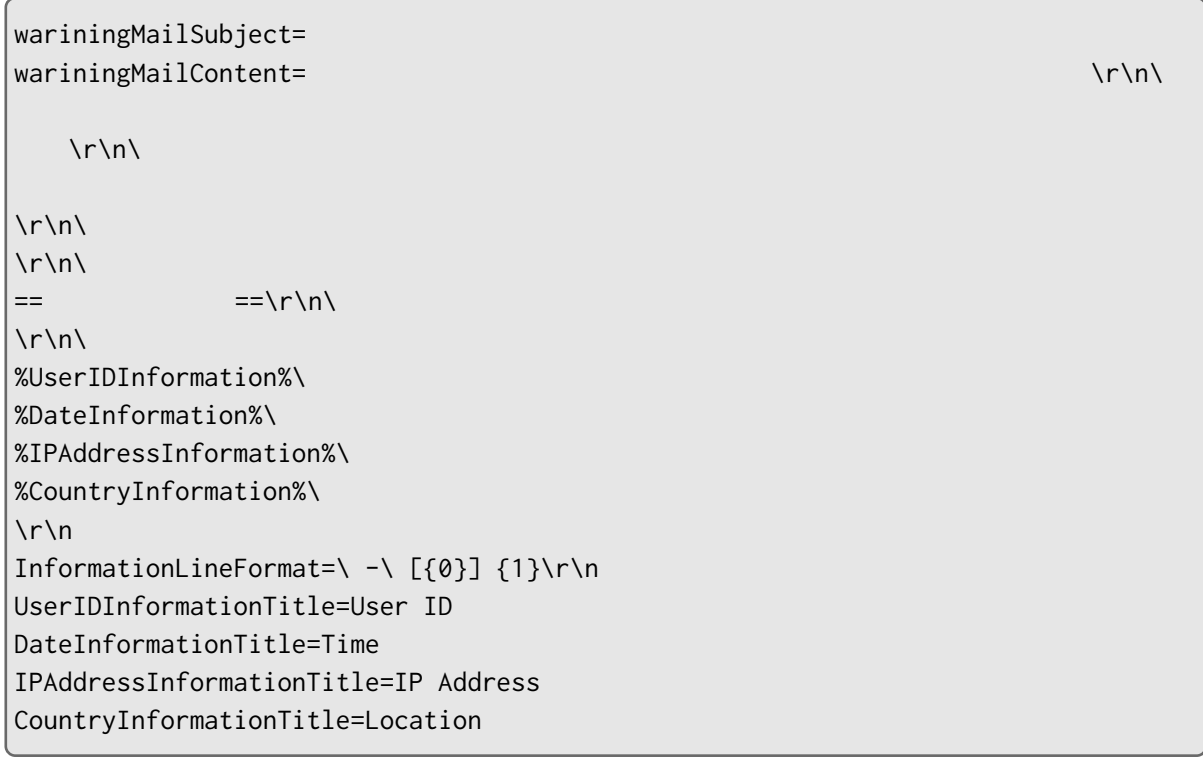

 $*5$  ISO-8859-1

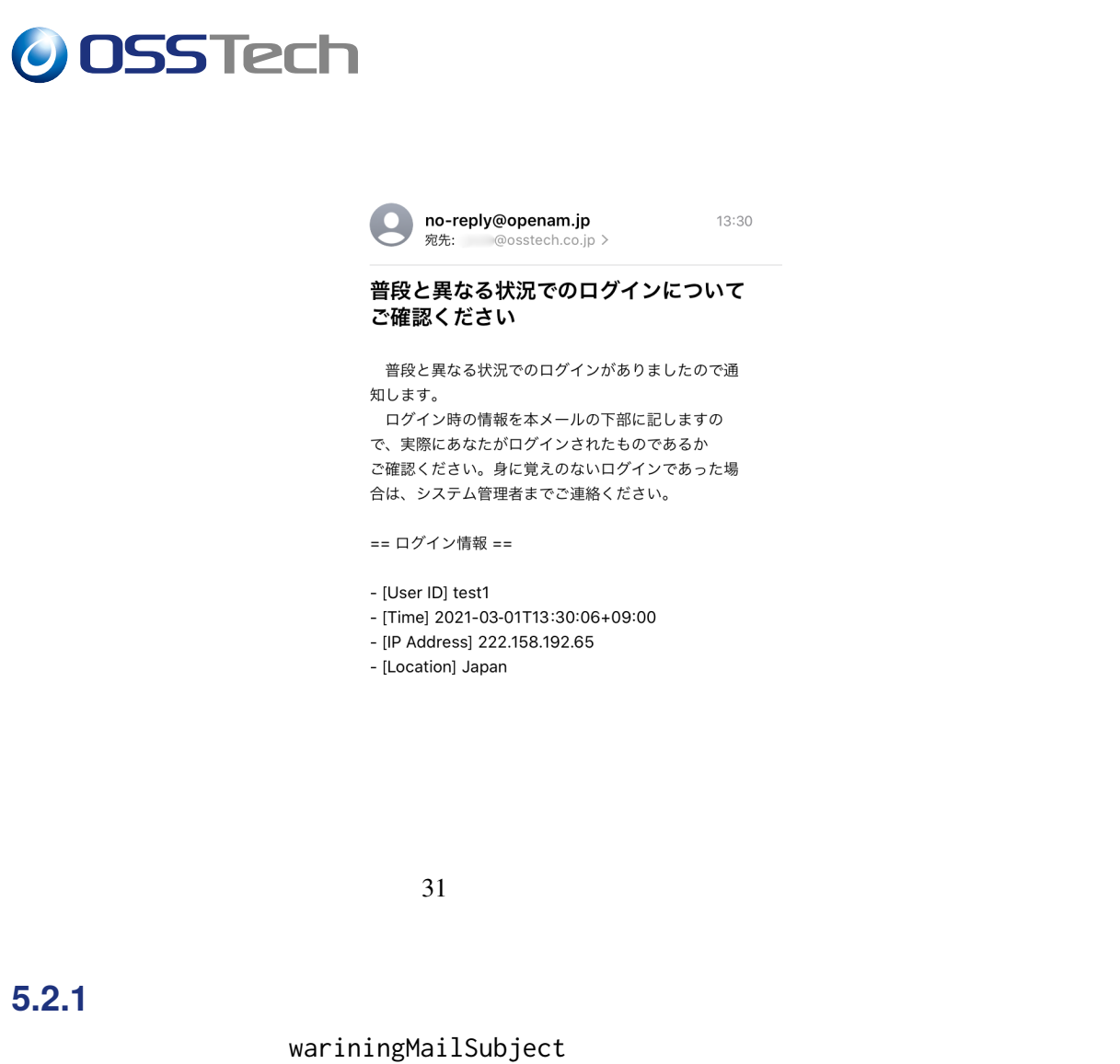

[OpenAM]

wariningMailSubject=[OpenAM]

### **5.2.2 本文の変更**

wariningMailContent ID

 $\overline{a}$ 

ID %UserIDInformation% UserIDInformationTitle %DateInformation% DateInformationTitle

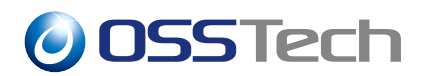

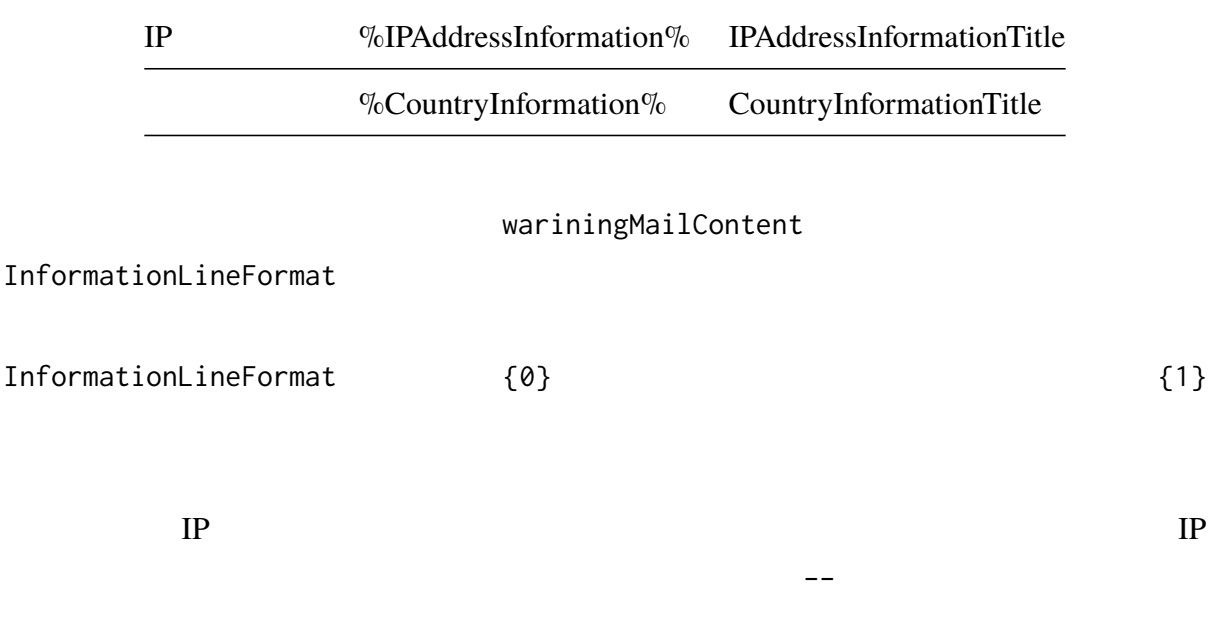

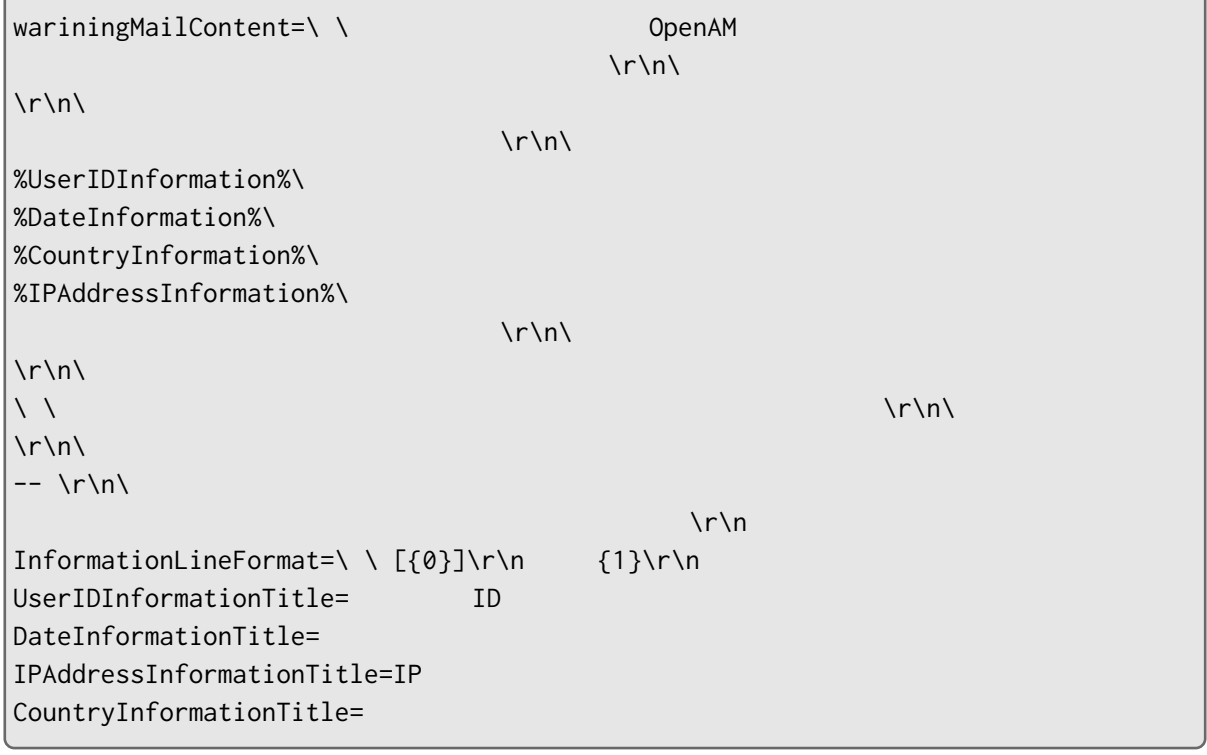

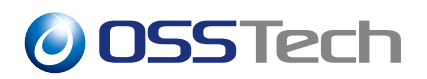

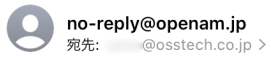

#### [OpenAM] セキュリティ通知

普段と異なる国からの OpenAM へのログインが検出 されました。ログインの詳細については以下をご確認 ください。

[ユーザー ID] test1 [ログイン時刻]  $2021 - 03 - 01$ T16:12:48+09:00 [国名] Japan [IP アドレス] 222.158.192.65

上記のログインに心当たりが無い場合、管理者にご連 絡ください。

 $\sim$ オープンソース・ソリューション・テクノロジ株式会 社

 $32$ 

<span id="page-36-0"></span>**5.3 認証失敗時のエラーメッセージコードの設定**

Requisite

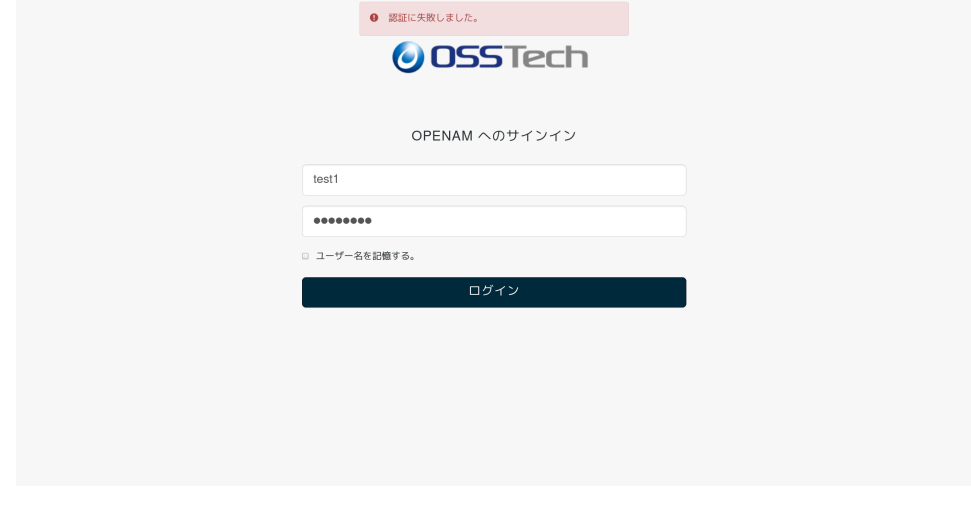

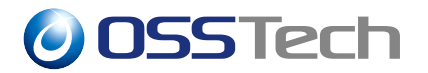

#### amAuthAdaptive\_ja.properties

amAuthAdaptive.properties OpenAM

 $*6$  $*6$  {OPENAM\_INSTALL}

{OPENAM\_INSTALL}/WEB-INF/lib/openam-auth-adaptive-14.x.x.jar

す。テンプレートを変更する[場合](#page-37-0)は、この jar ファイルを展開し、その中にあるプロパティ

{OPENAM\_INSTALL}/WEB-INF/classes/

OpenAM 14.x.x

# cd /opt/osstech/share/tomcat/webapps/openam/WEB-INF/classes/ # jar -xvf ../lib/openam-auth-adaptive-14.x.x.jar amAuthAdaptive\_ja.properties

Unicode 2000 and  $\sigma$ 

Unicode  $*7$ 

# native2ascii -reverse amAuthAdaptive\_ja.properties\ amAuthAdaptive\_ja.properties.utf8 # vi amAuthAdaptive\_ja.properties.utf8

(ファイルの編集) # native2ascii amAuthAdaptive\_ja.properties.utf8 amAuthAdaptive\_ja.properties

AdaptiveAuthError=

\*6 /opt/osstech/share/tomcat/webapps/openam \*7 <br>\*7 TSO-8850-1

<span id="page-37-0"></span> $^{*7}$  ISO-8859-1

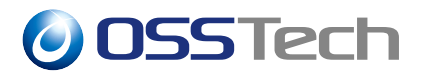

#### errorMessage

errorMessage=

#### amAuthAdaptive.properties

amAuthAdaptive.properties

# cd /opt/osstech/share/tomcat/webapps/openam/WEB-INF/classes/

# jar -xvf ../lib/openam-auth-adaptive-14.x.x.jar amAuthAdaptive.properties

# vi amAuthAdaptive.properties

errorMessage=You do not fulfill the requirements for login.

#### OpenAM

# systemctl restart osstech-tomcat

OpenAM

AdaptiveAuthError

errorMessage

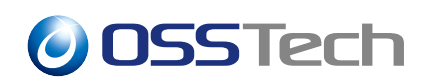

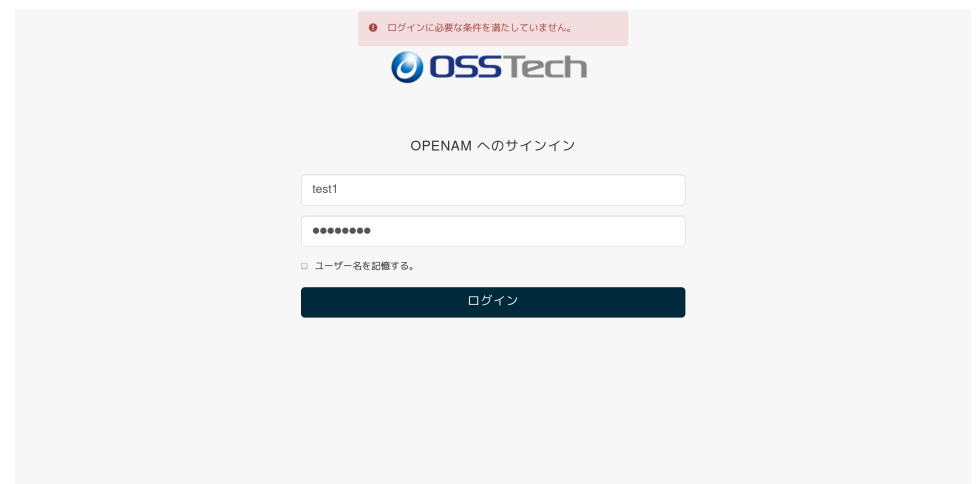

# **6 改版履歴**

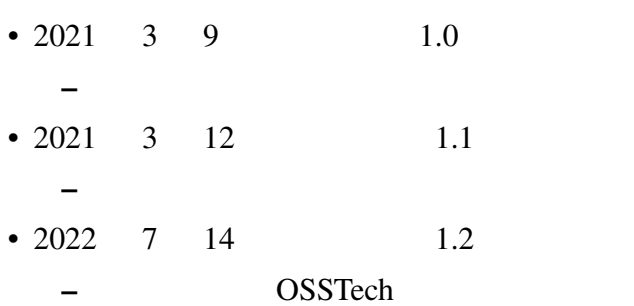